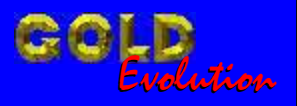

SR110169

CARGA 146

www.chavesgold.com.br

DIVISÃO CARGA 3 DO REMAP LIGHT CASAMENTO ECU - PAINEL GOLF - POLO

# MANUAL DE INSTRUÇÕES

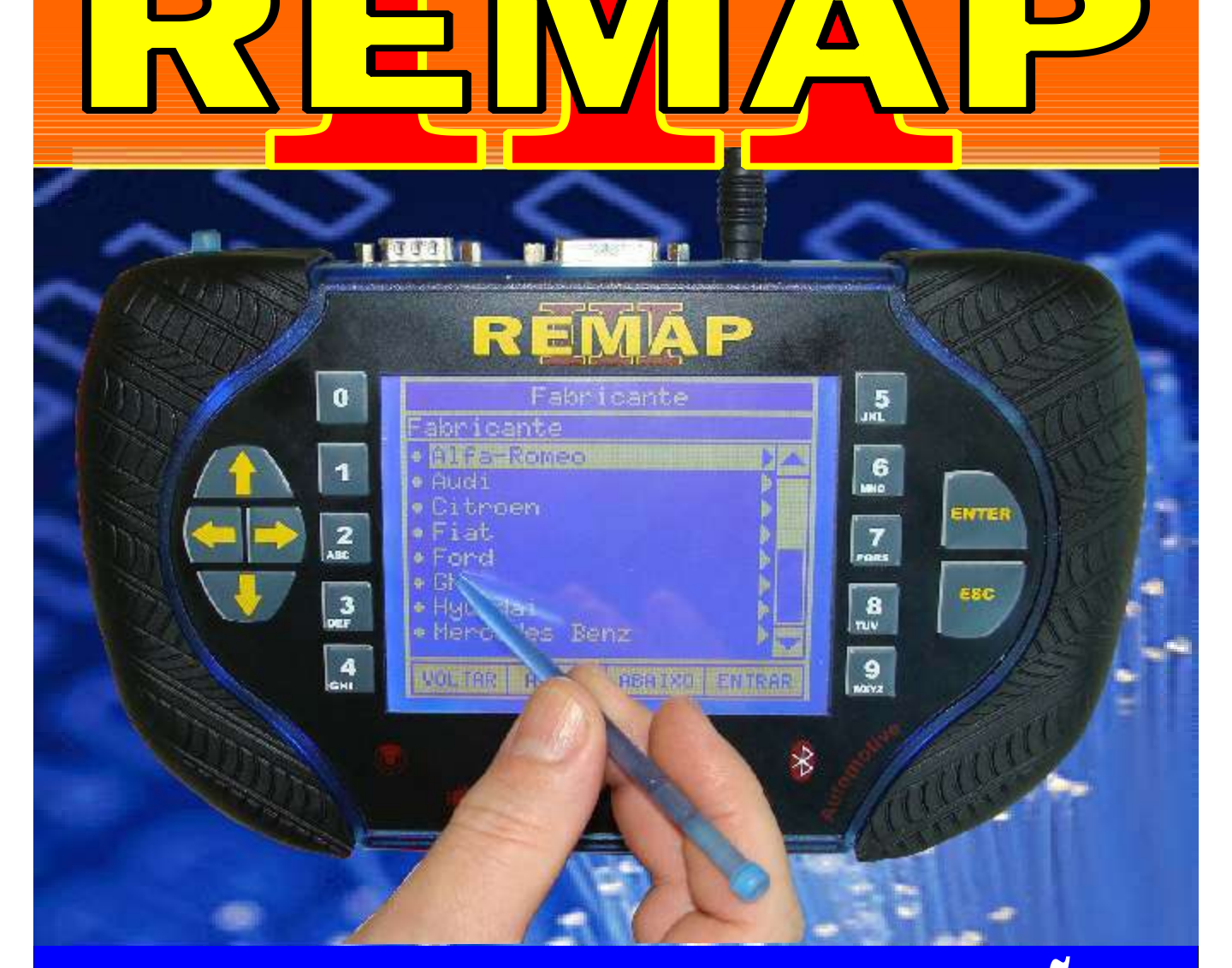

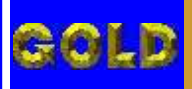

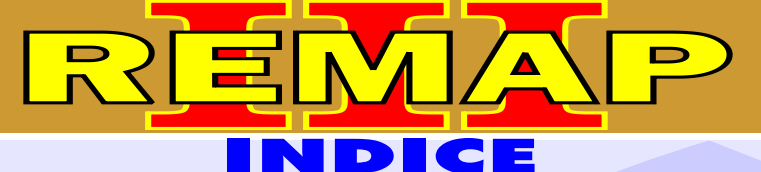

**02**

# DIVISÃO CARGA 3 DO REMAP LIGHT CASAMENTO ECU - PAINEL GOLF - POLO

# VOLKSWAGEN - GOLF G3 CASAMENTO ECU PARA PAINEL 806B

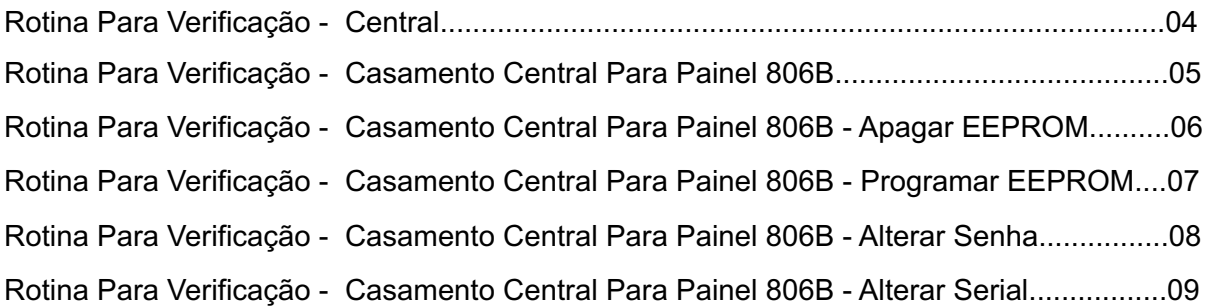

### VOLKSWAGEN - GOLF G3

#### CASAMENTO ECU PARA PAINEL 826A

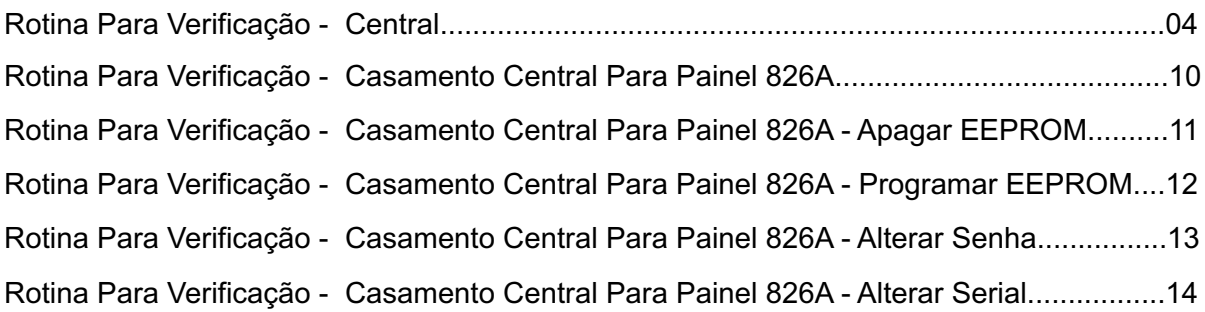

# VOLKSWAGEN - POLO

#### CASAMENTO ECU PARA PAINEL 800H

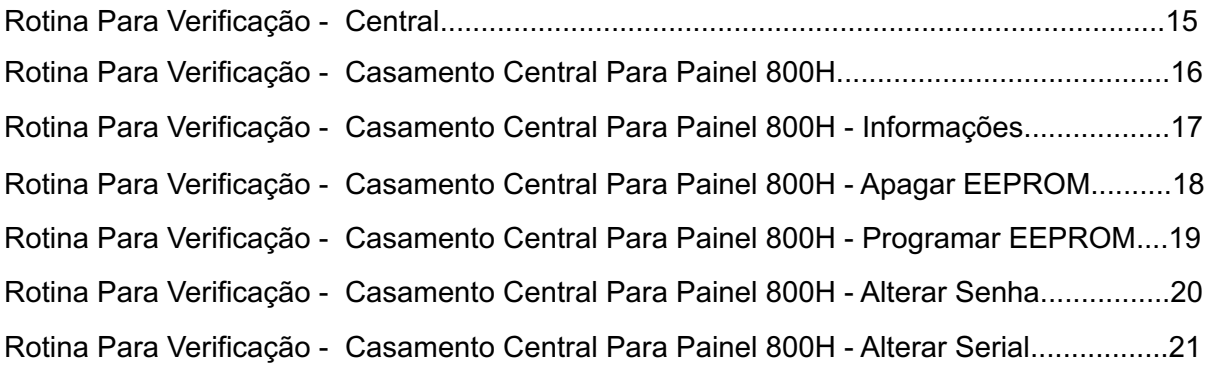

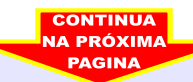

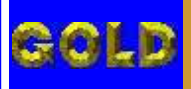

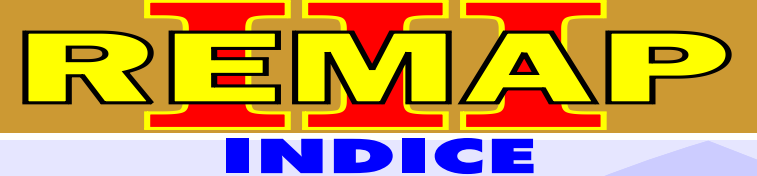

**02**

# DIVISÃO CARGA 3 DO REMAP LIGHT CASAMENTO ECU - PAINEL GOLF - POLO

#### VOLKSWAGEN - POLO CASAMENTO ECU PARA PAINEL 820H

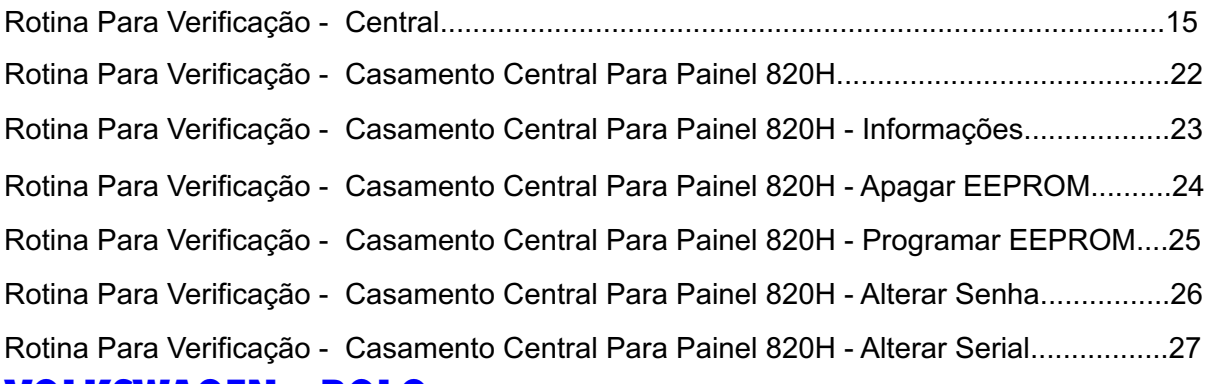

#### VOLKSWAGEN - POLO

#### CASAMENTO ECU PARA PAINEL 820Q

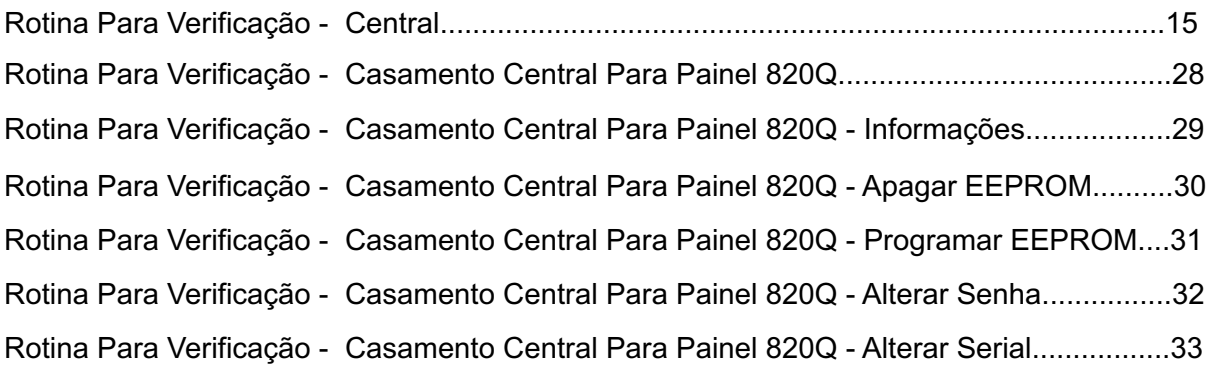

#### VOLKSWAGEN - POLO

#### CASAMENTO ECU PARA PAINEL 800R

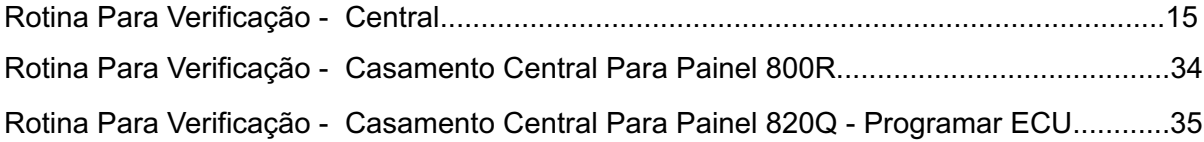

#### CENTRAL BOSCH MOTRONIC M7.5.10

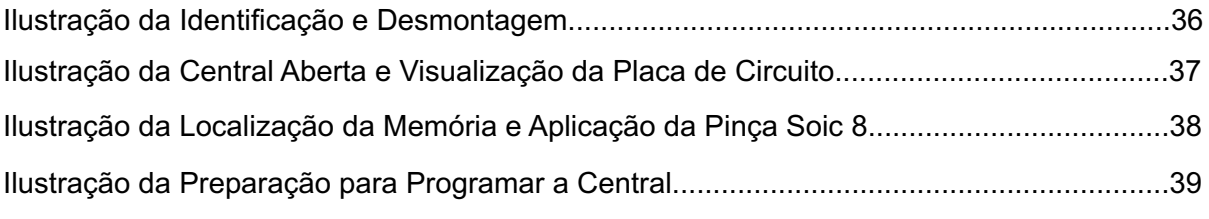

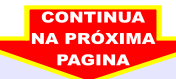

<span id="page-3-0"></span>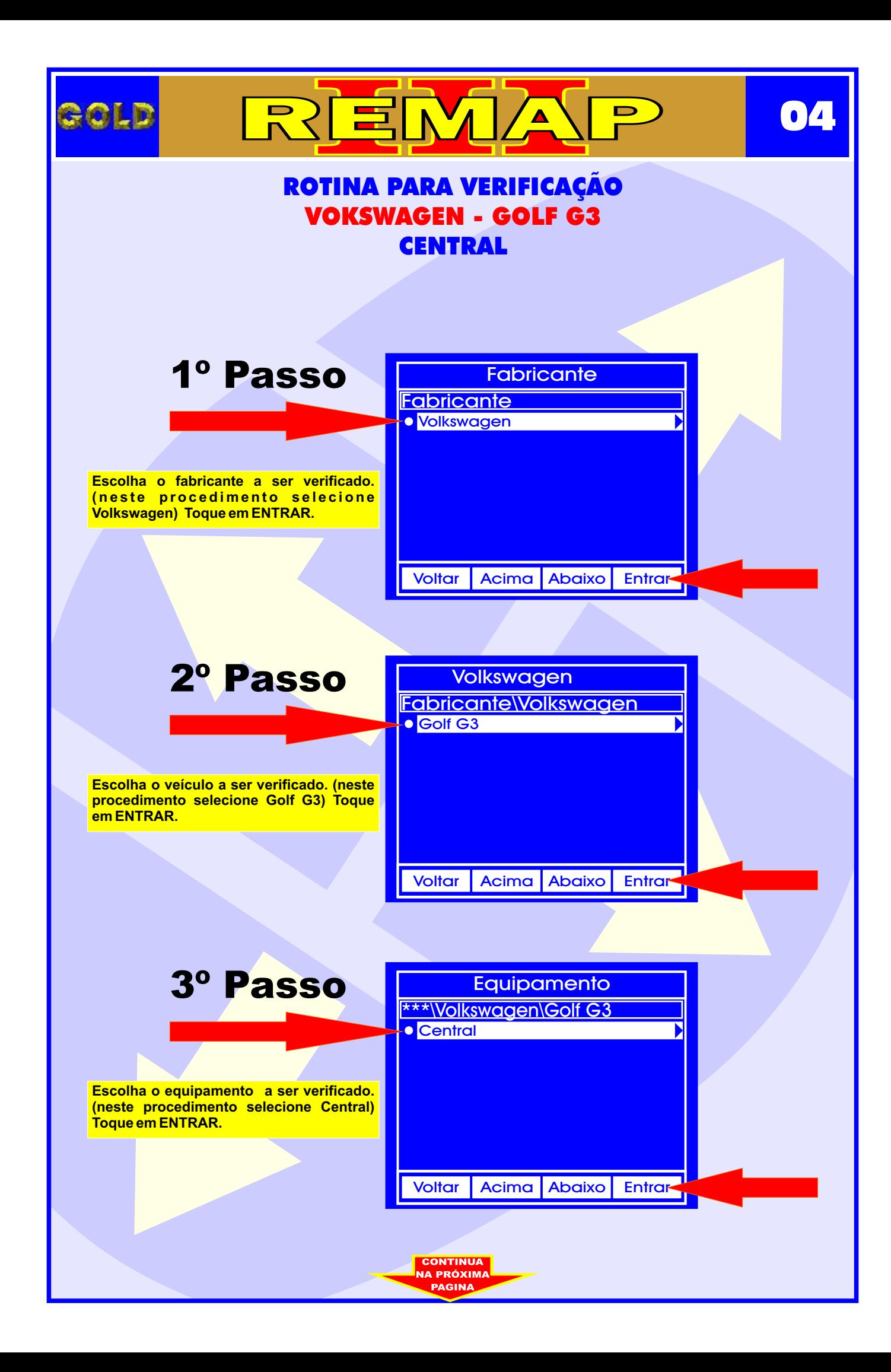

<span id="page-4-0"></span>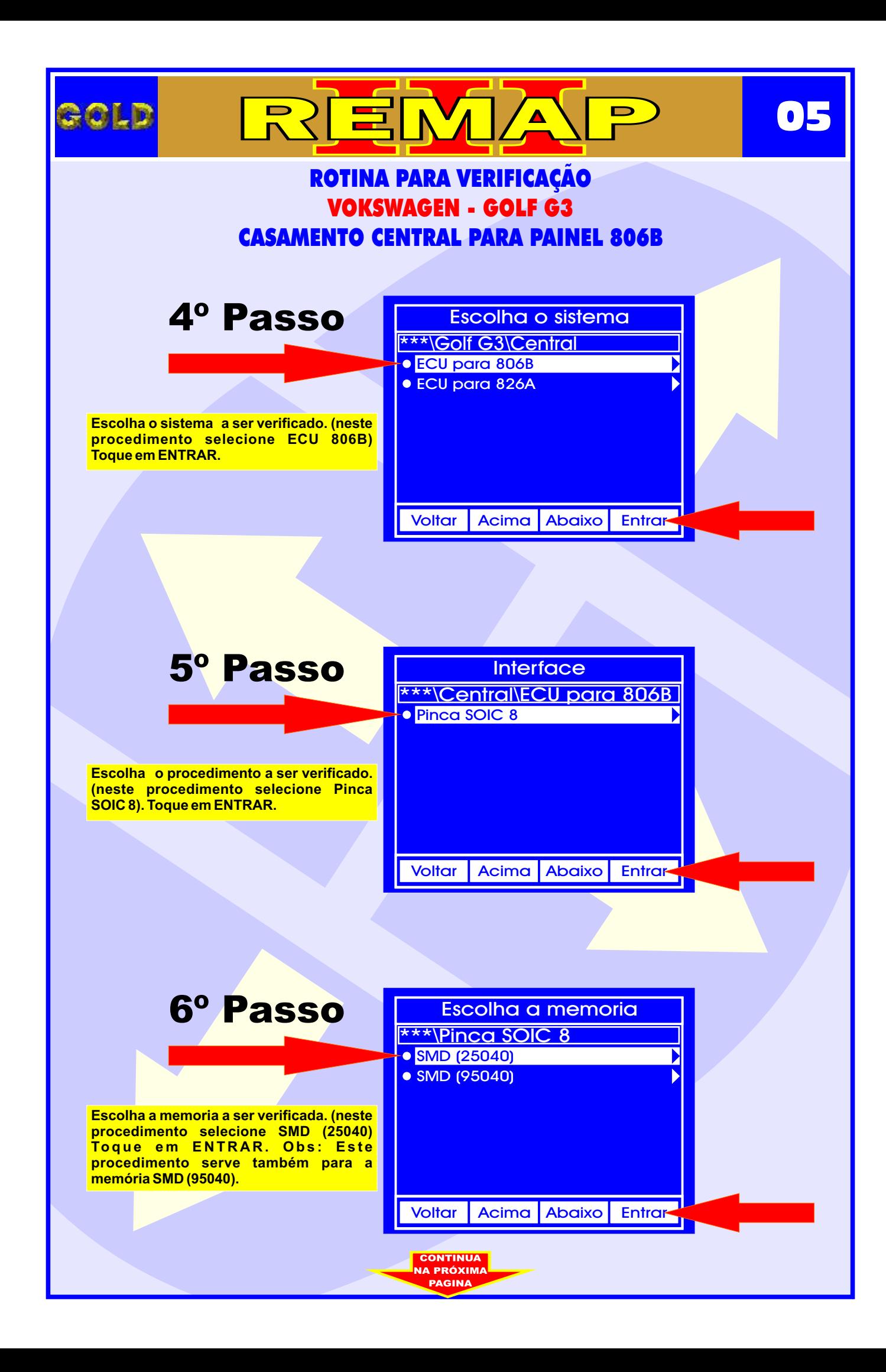

<span id="page-5-0"></span>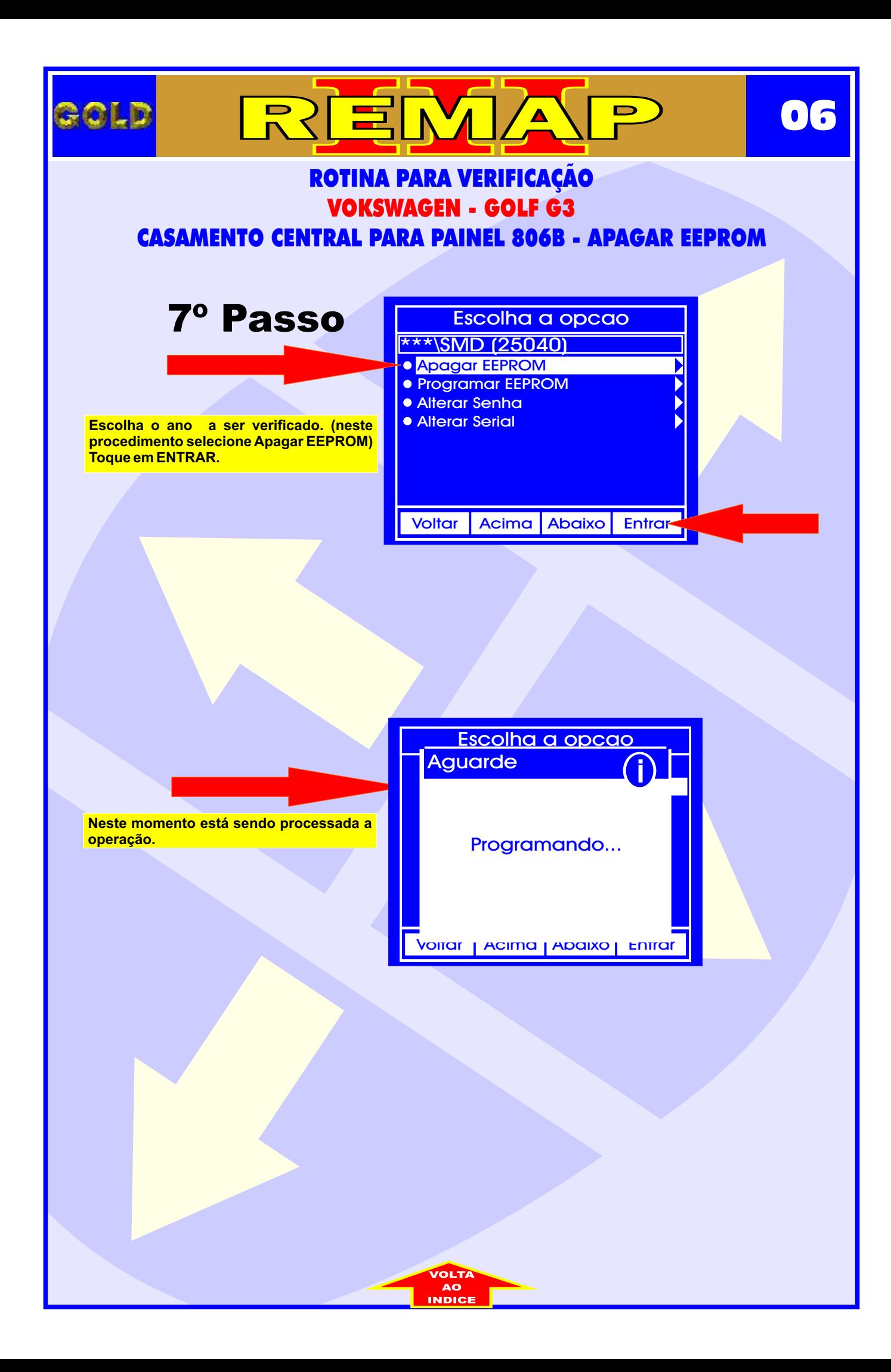

<span id="page-6-0"></span>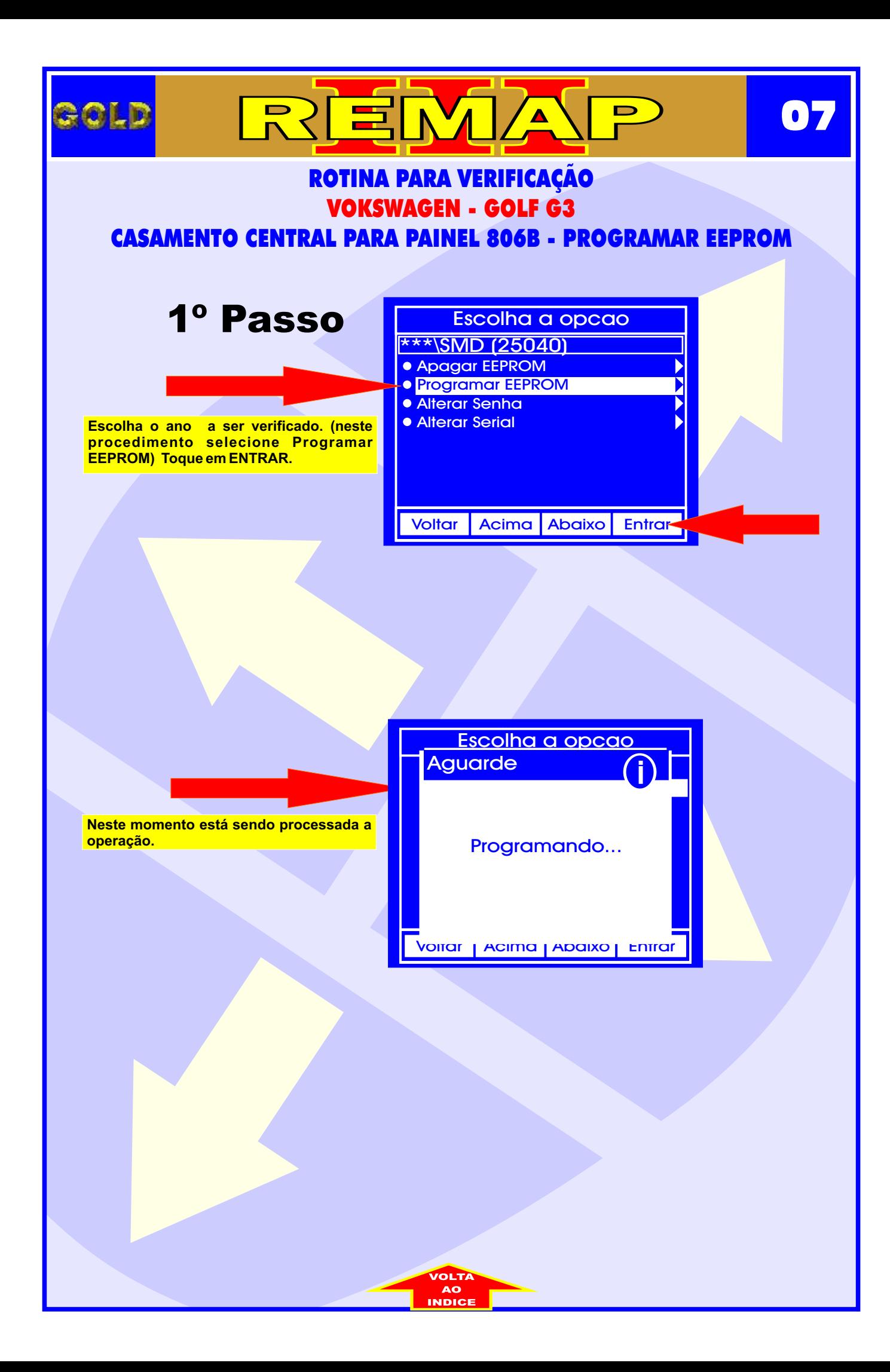

<span id="page-7-0"></span>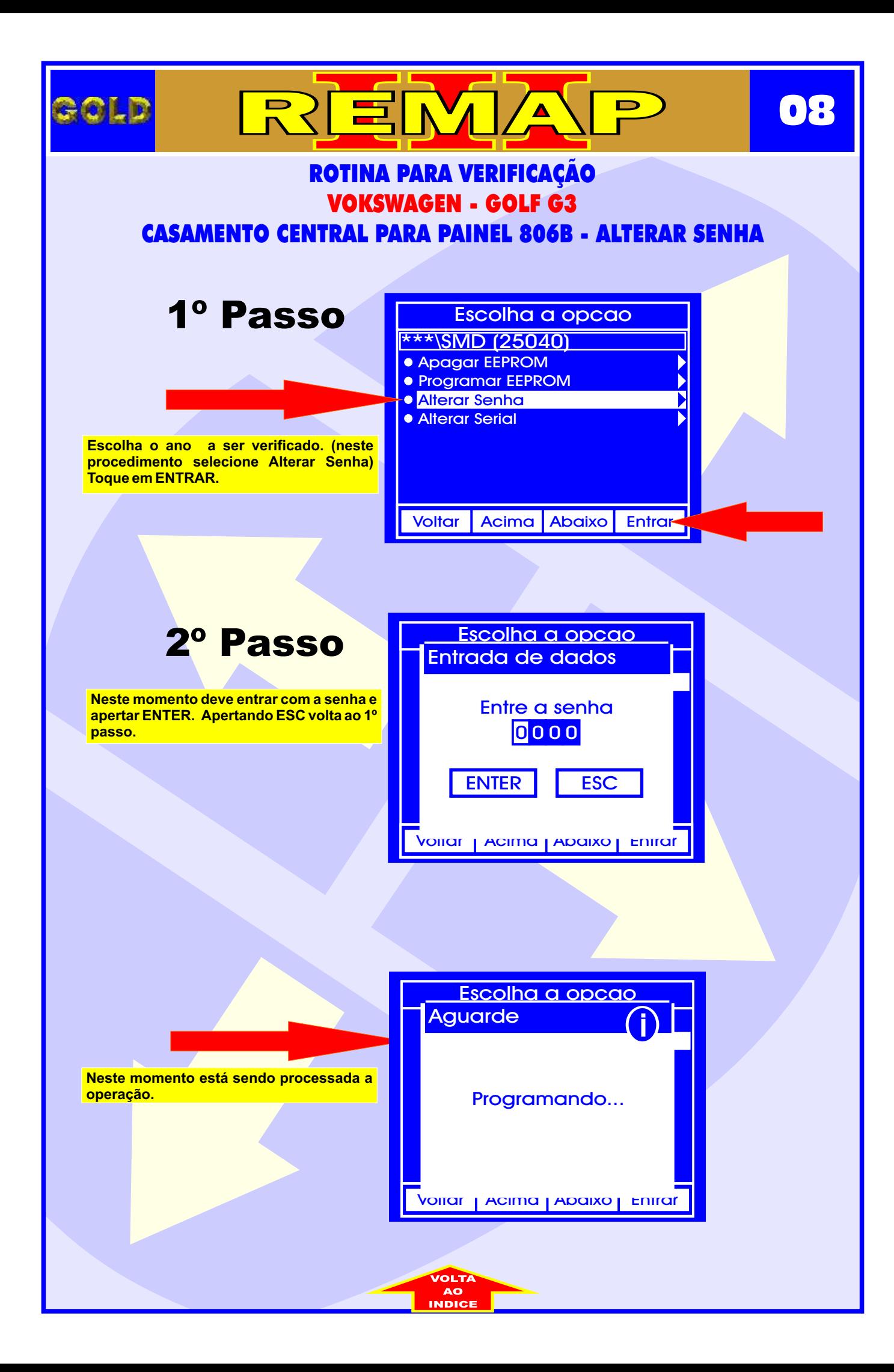

<span id="page-8-0"></span>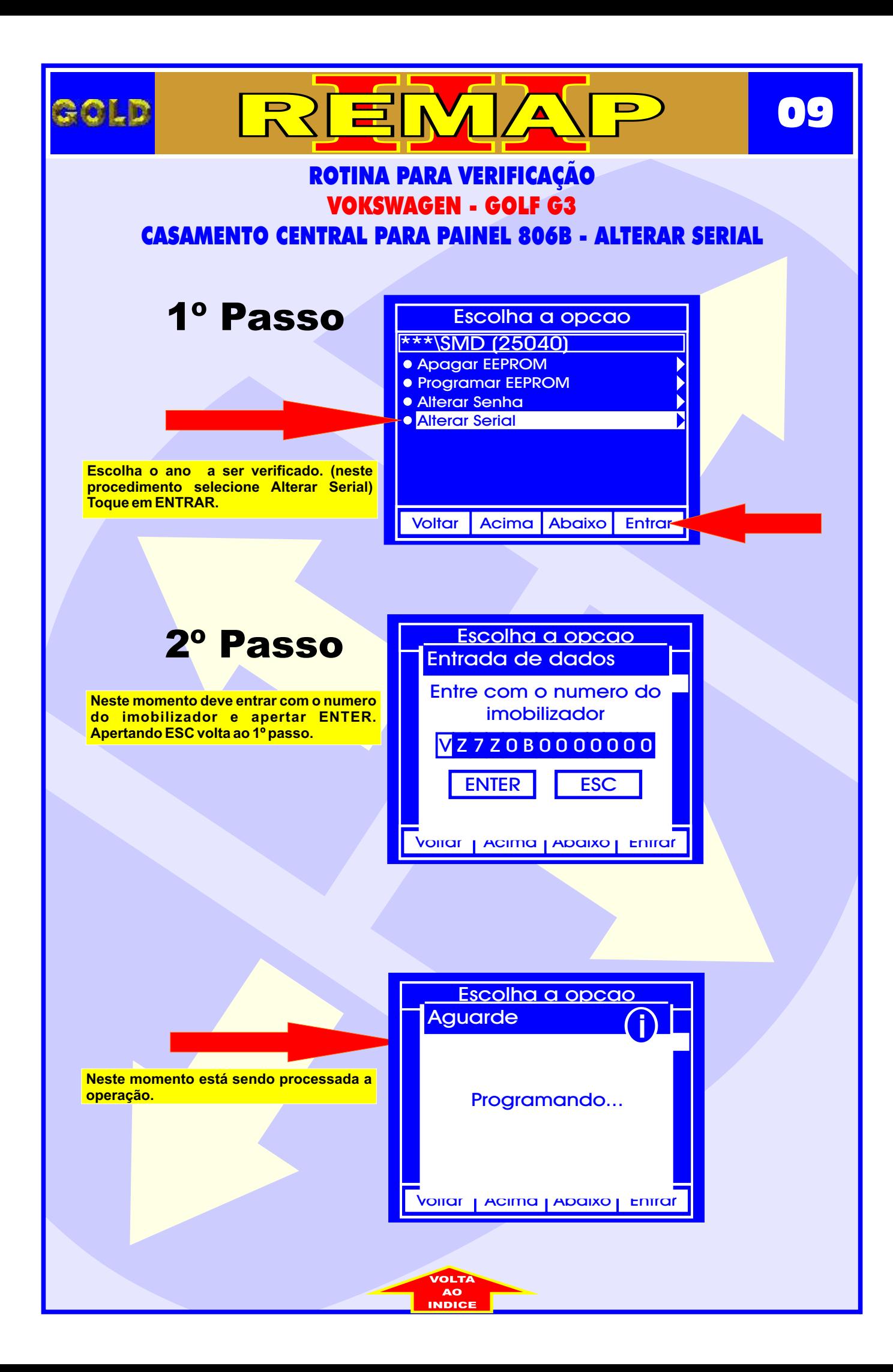

<span id="page-9-0"></span>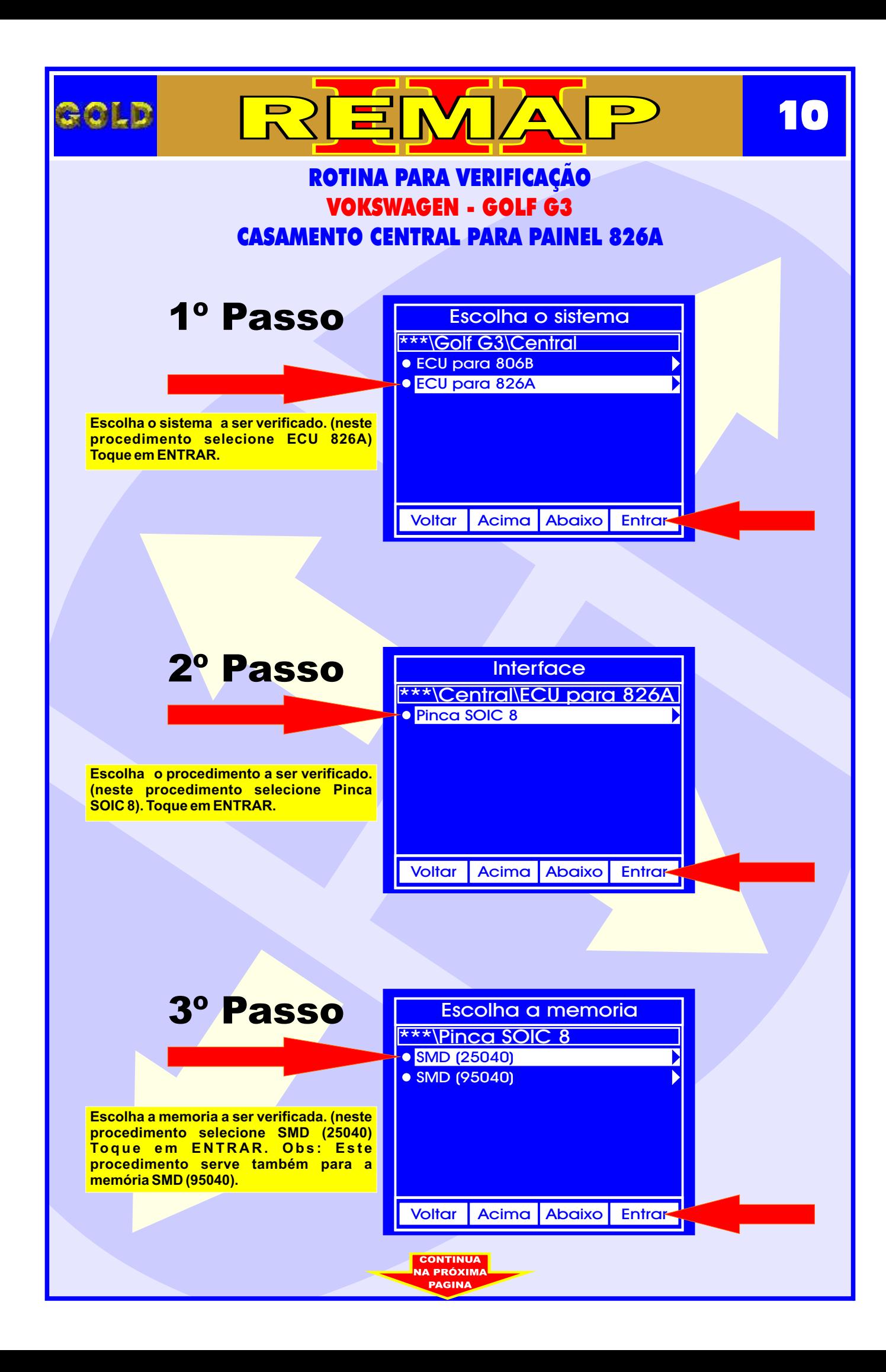

<span id="page-10-0"></span>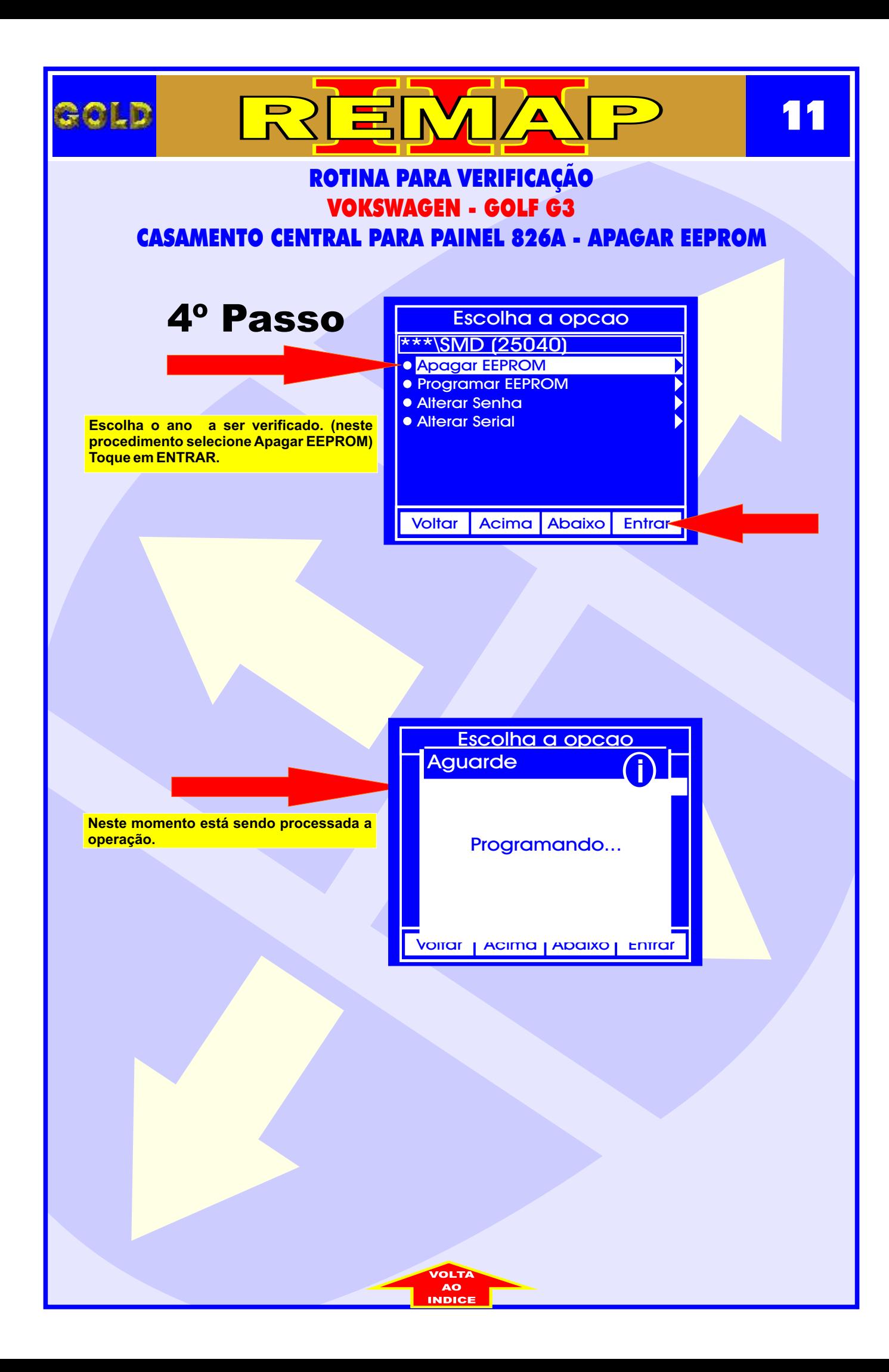

<span id="page-11-0"></span>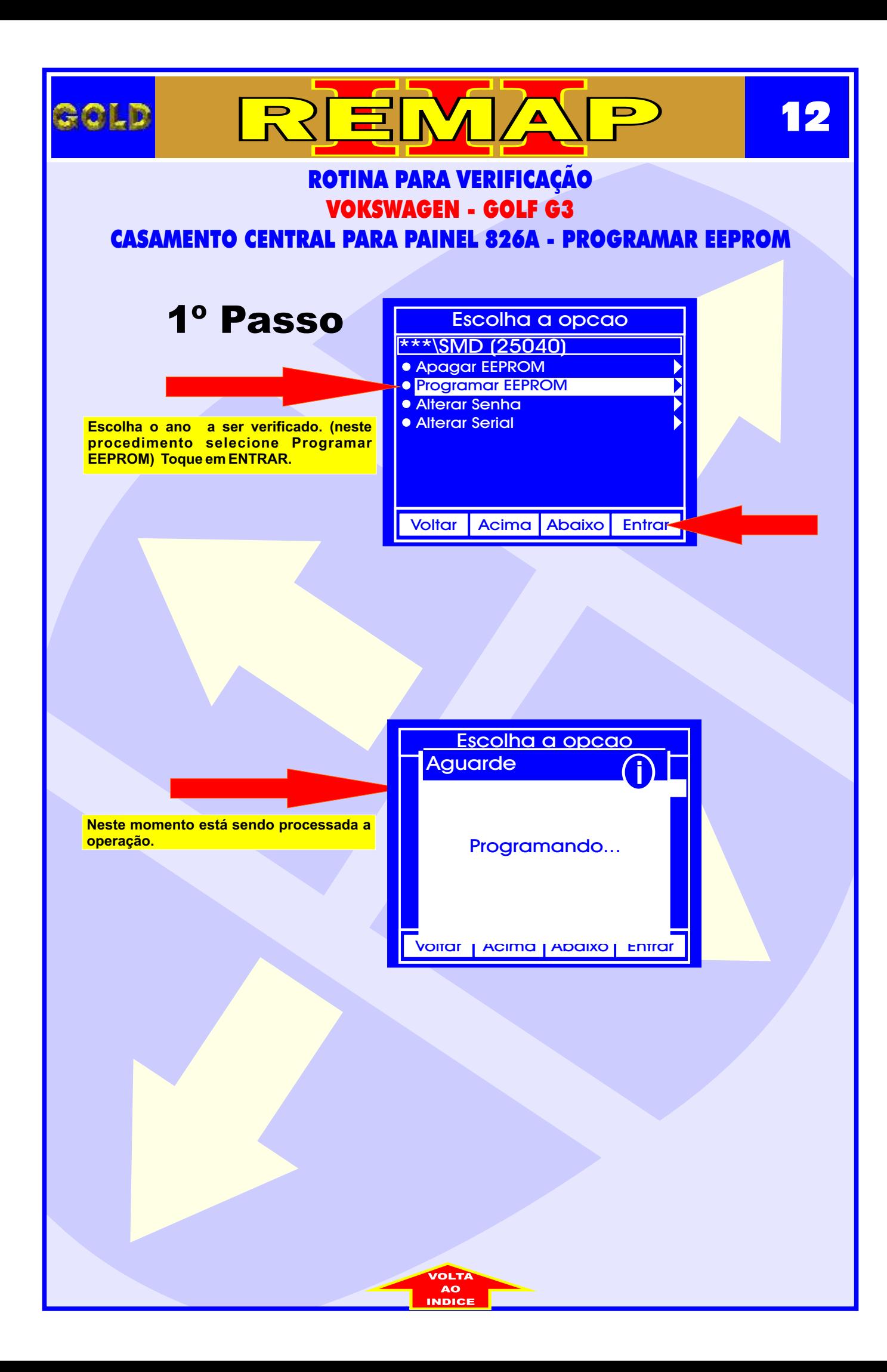

<span id="page-12-0"></span>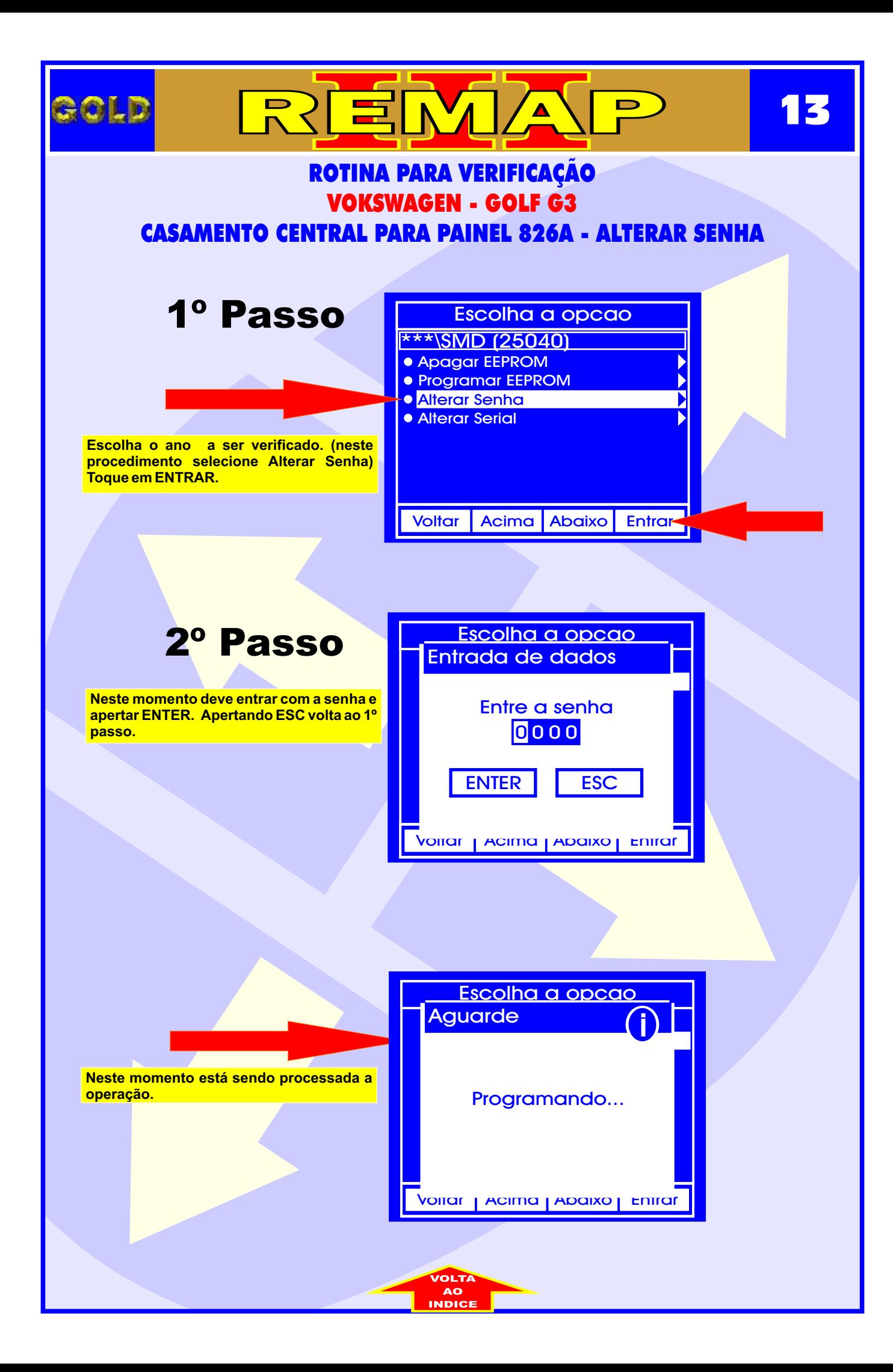

<span id="page-13-0"></span>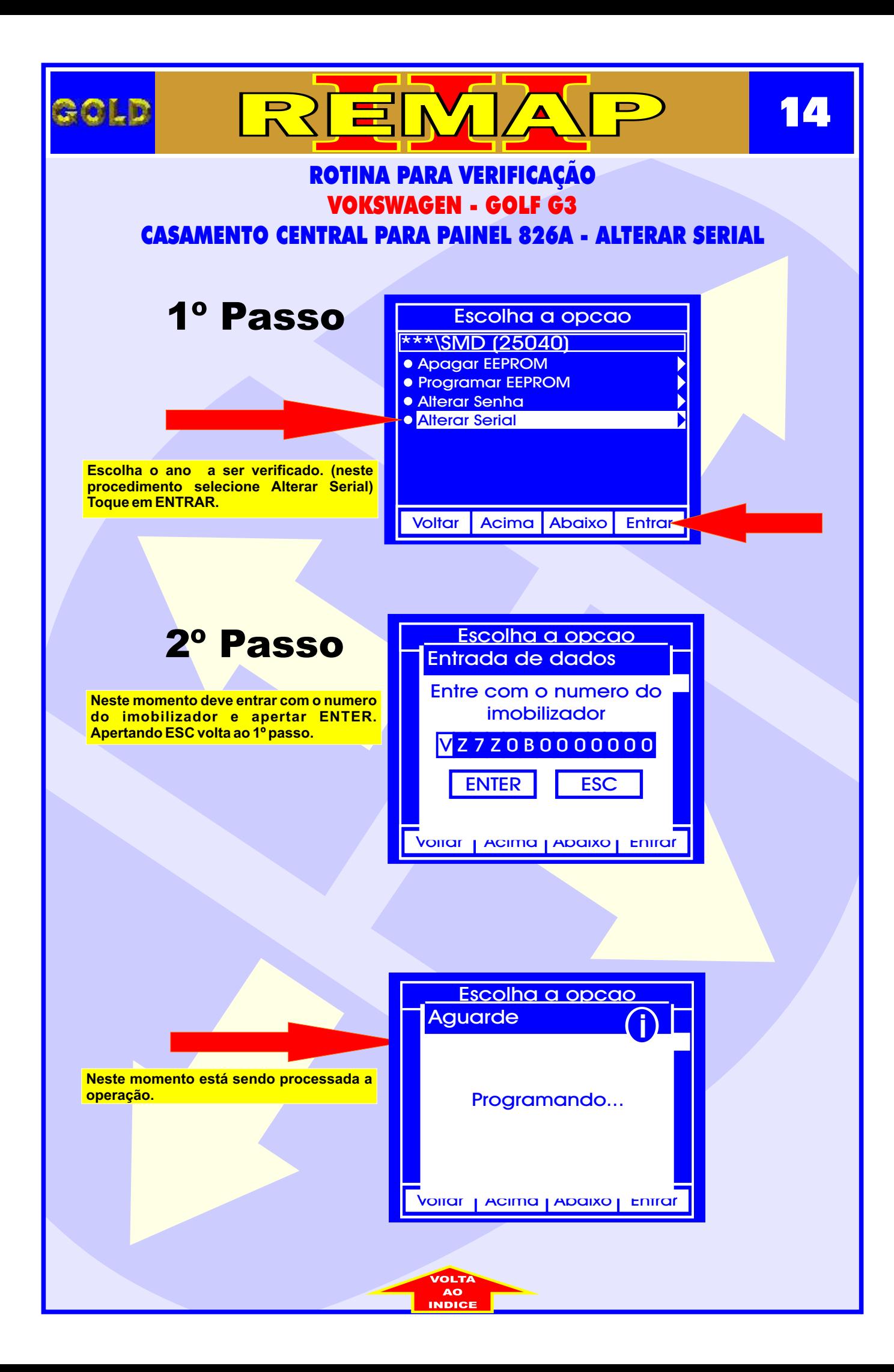

<span id="page-14-0"></span>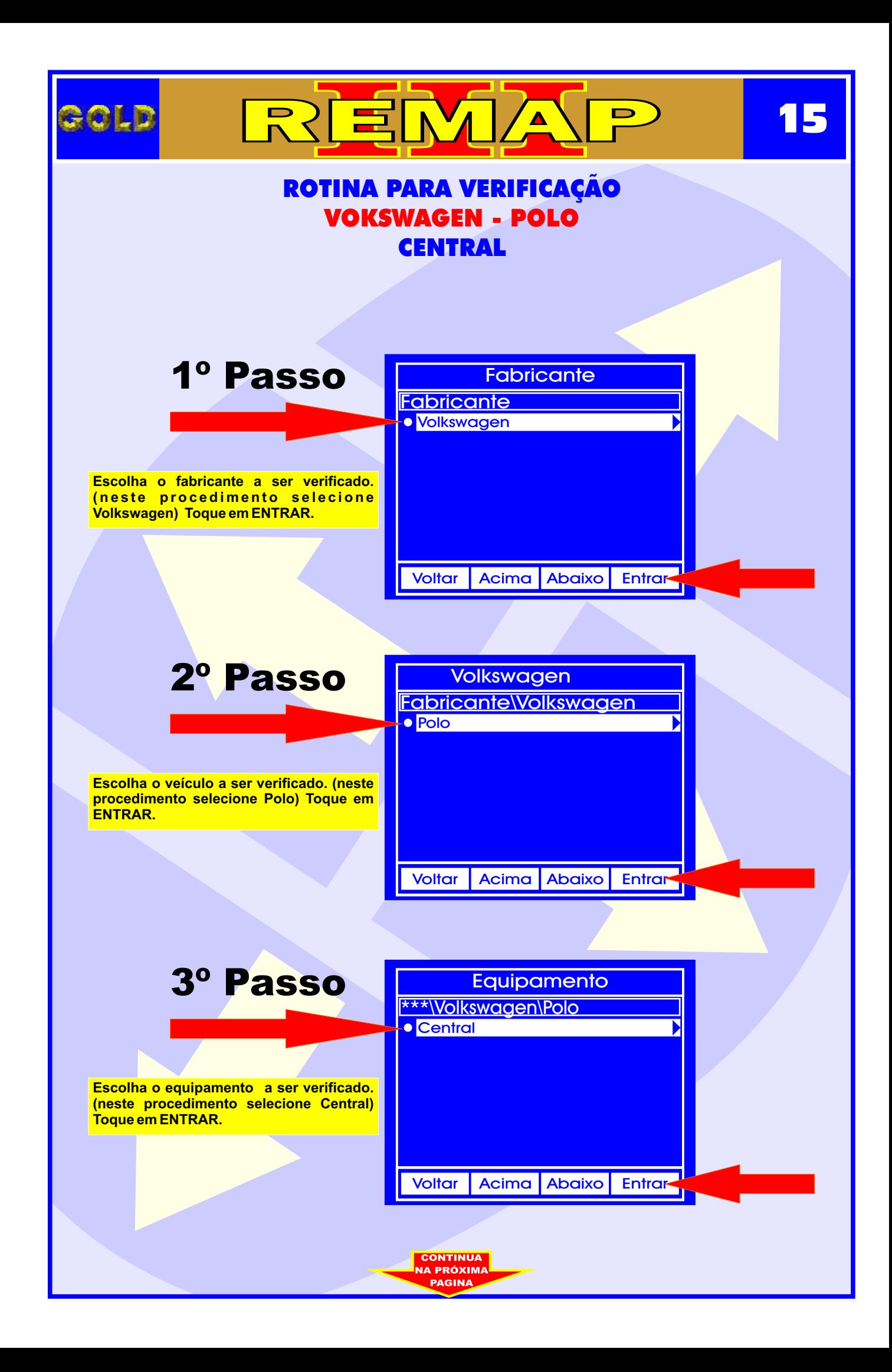

<span id="page-15-0"></span>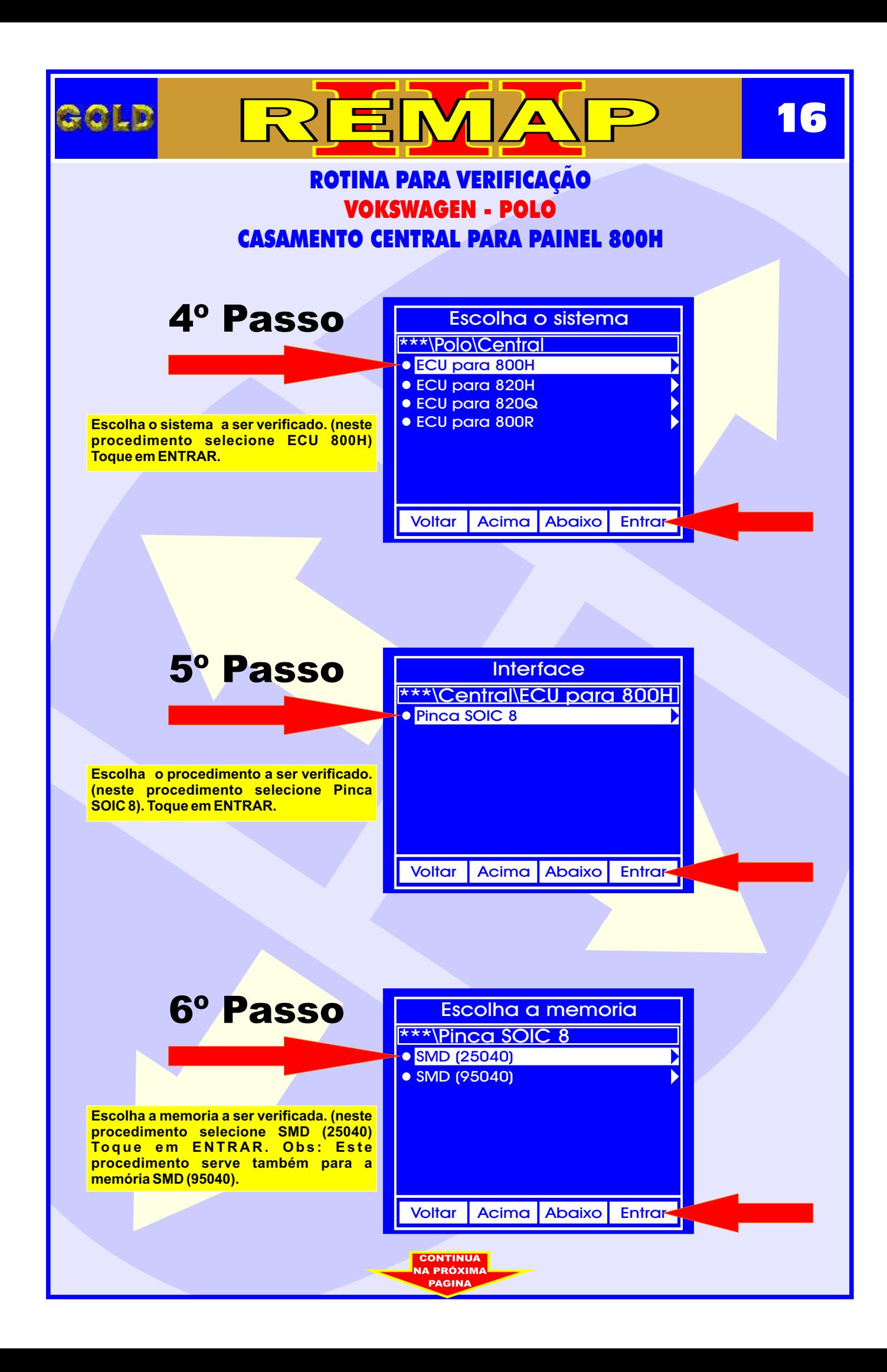

<span id="page-16-0"></span>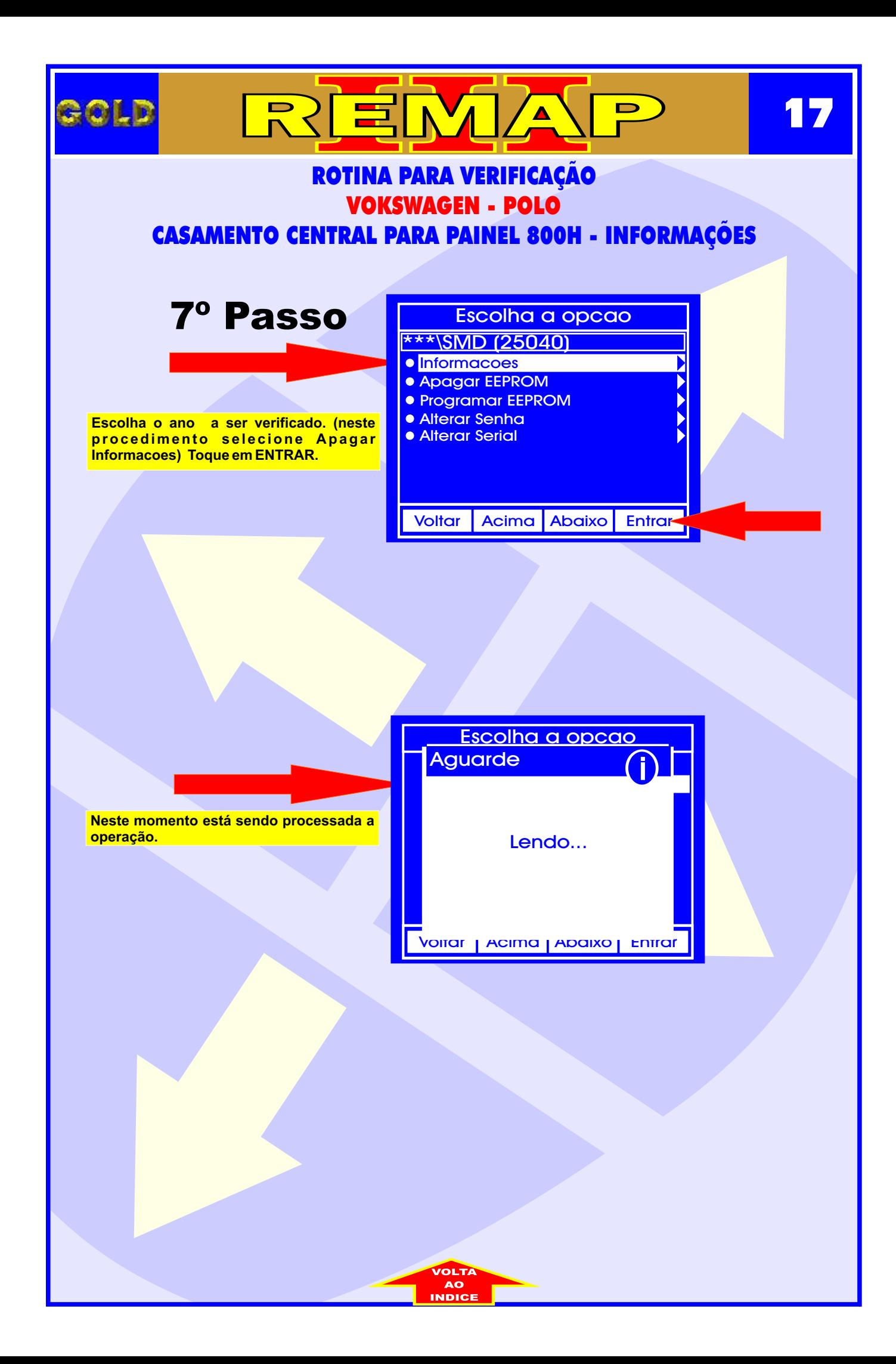

<span id="page-17-0"></span>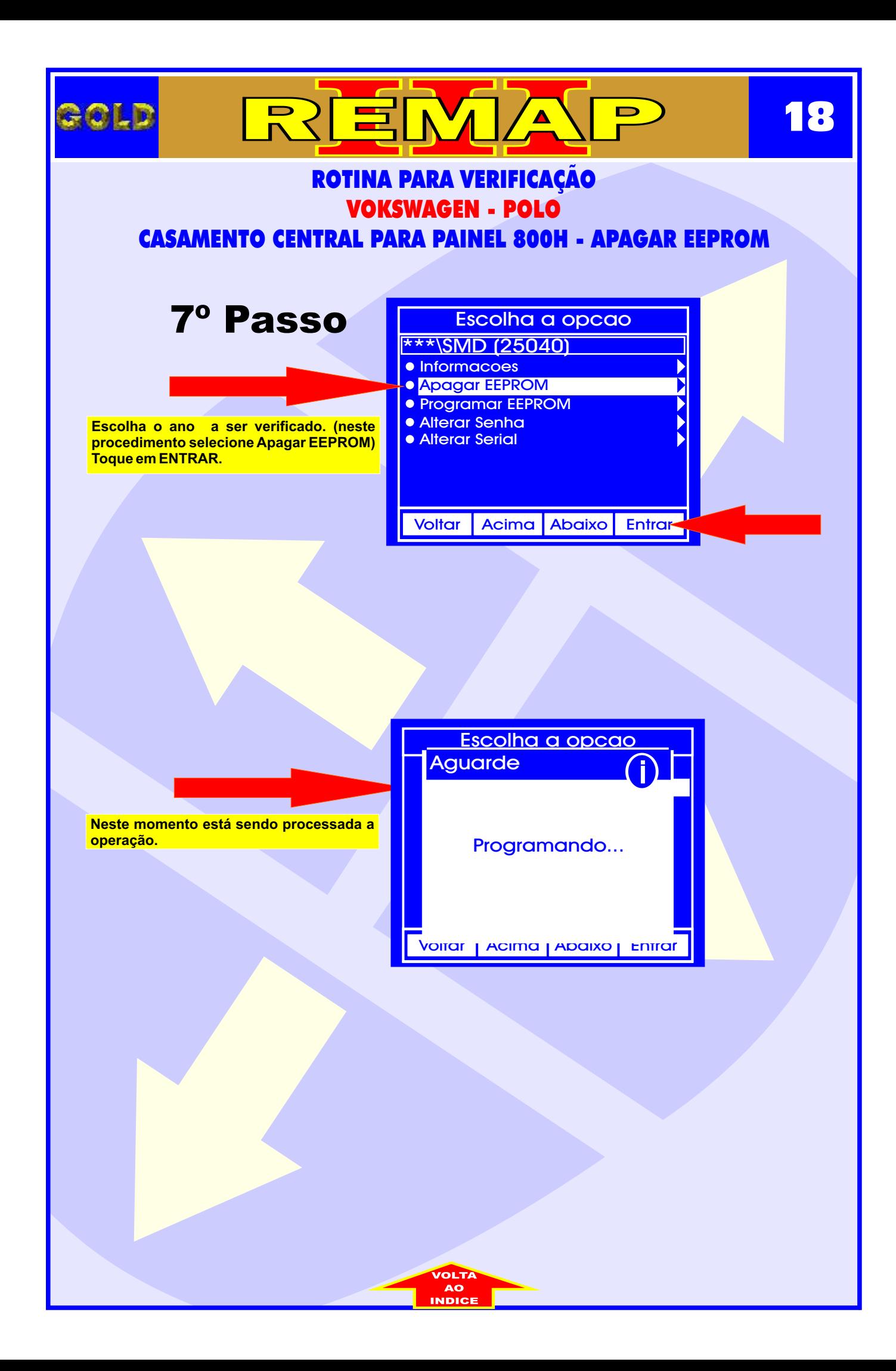

<span id="page-18-0"></span>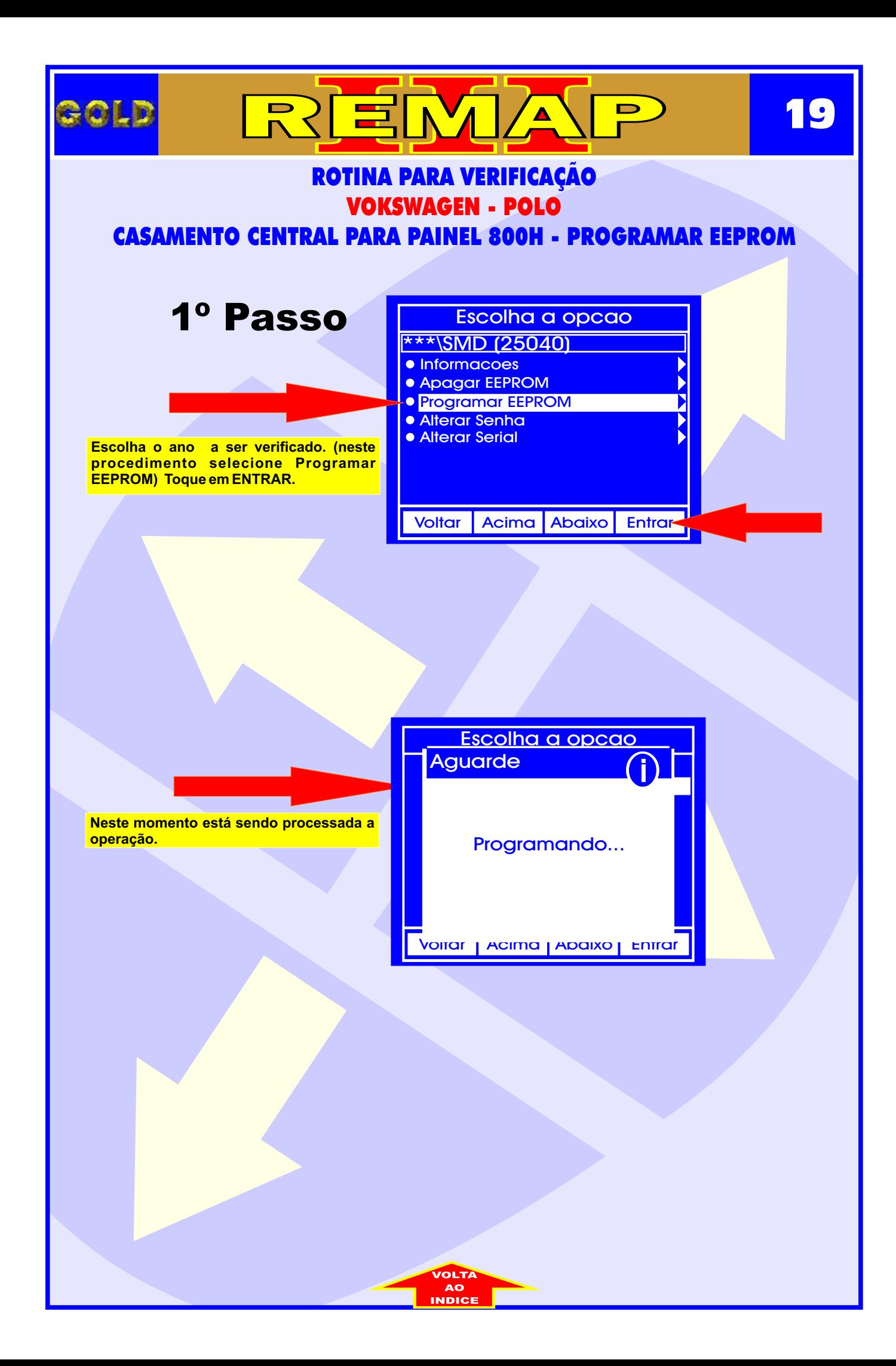

<span id="page-19-0"></span>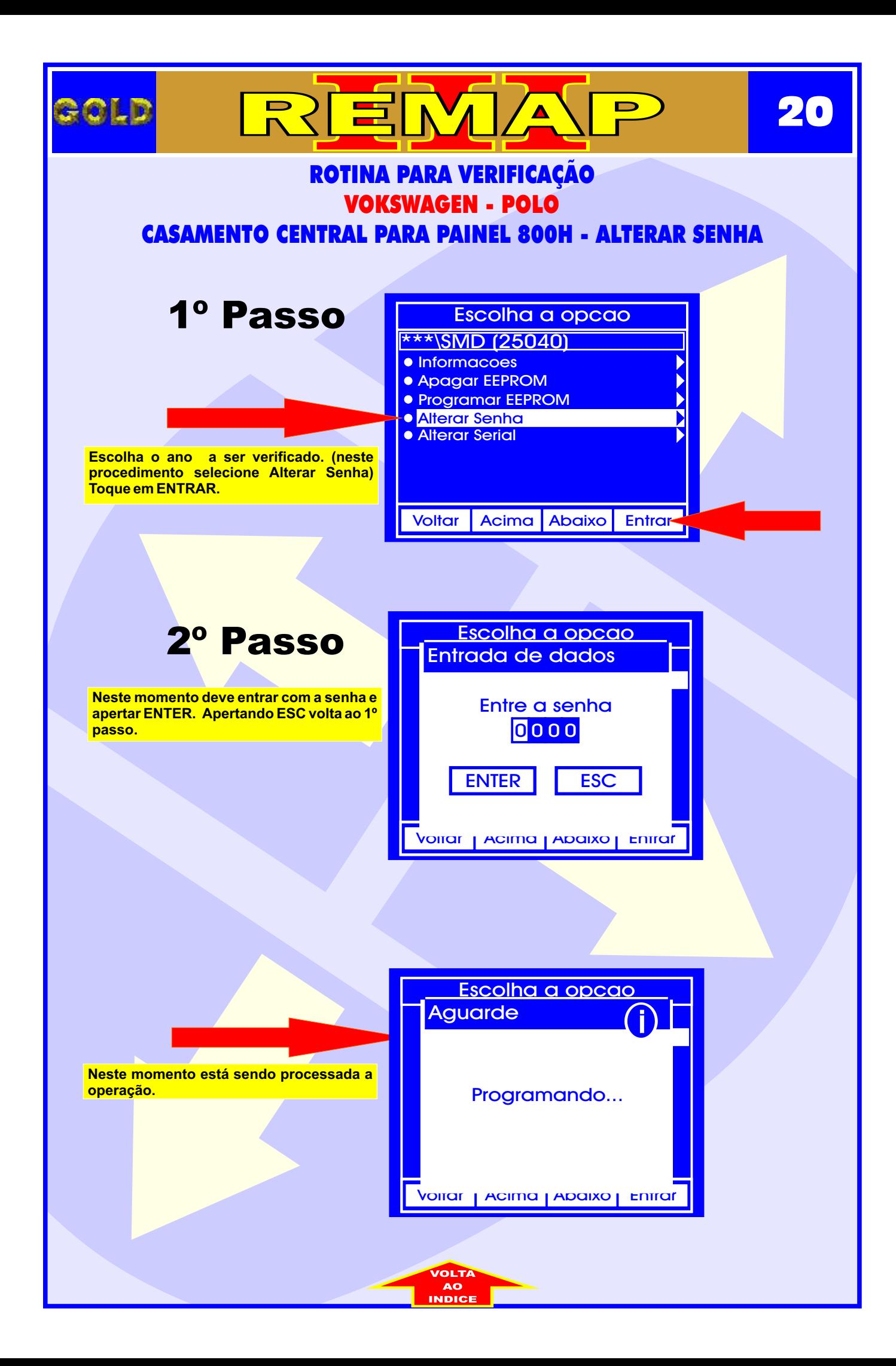

<span id="page-20-0"></span>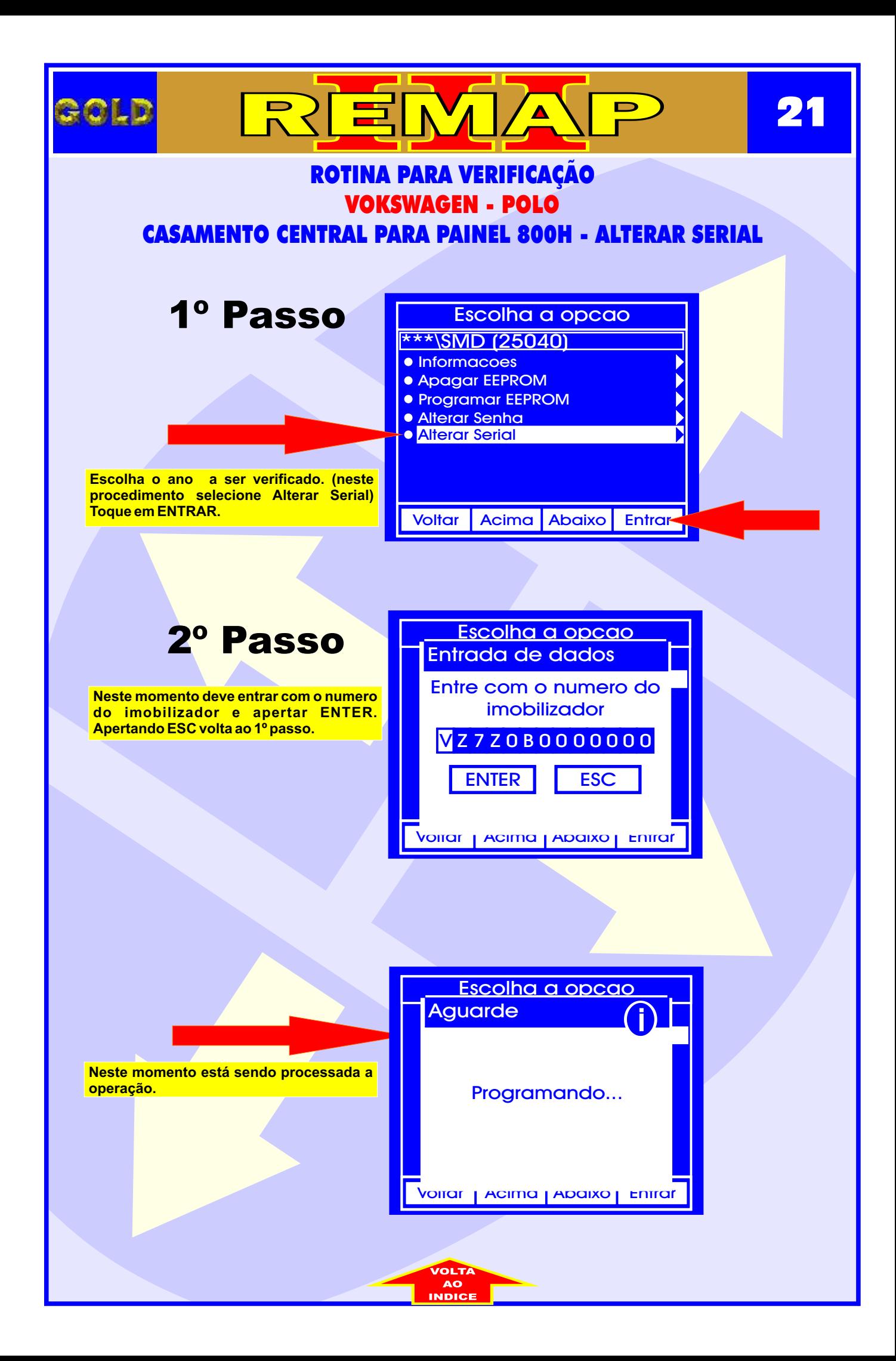

<span id="page-21-0"></span>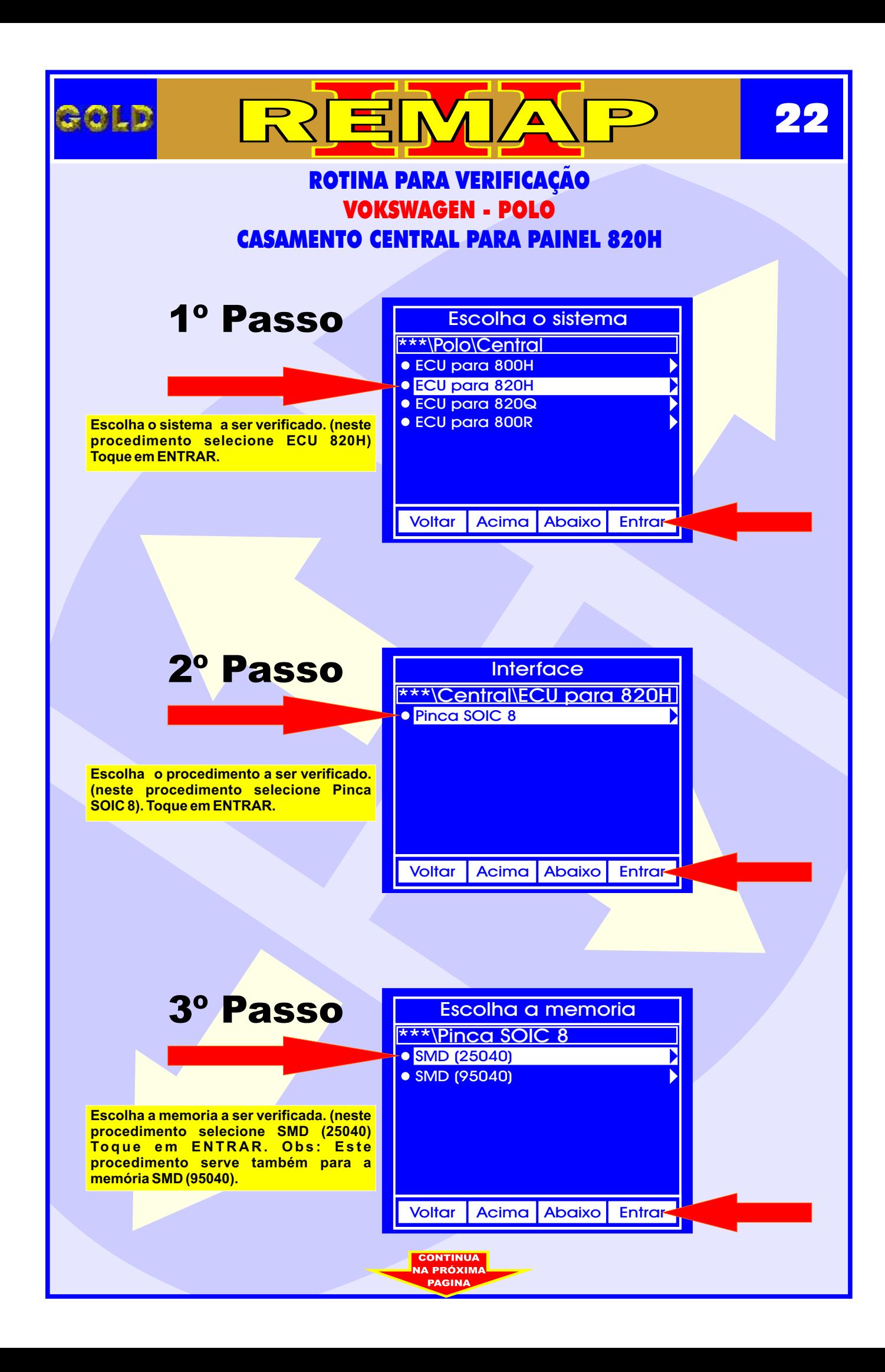

<span id="page-22-0"></span>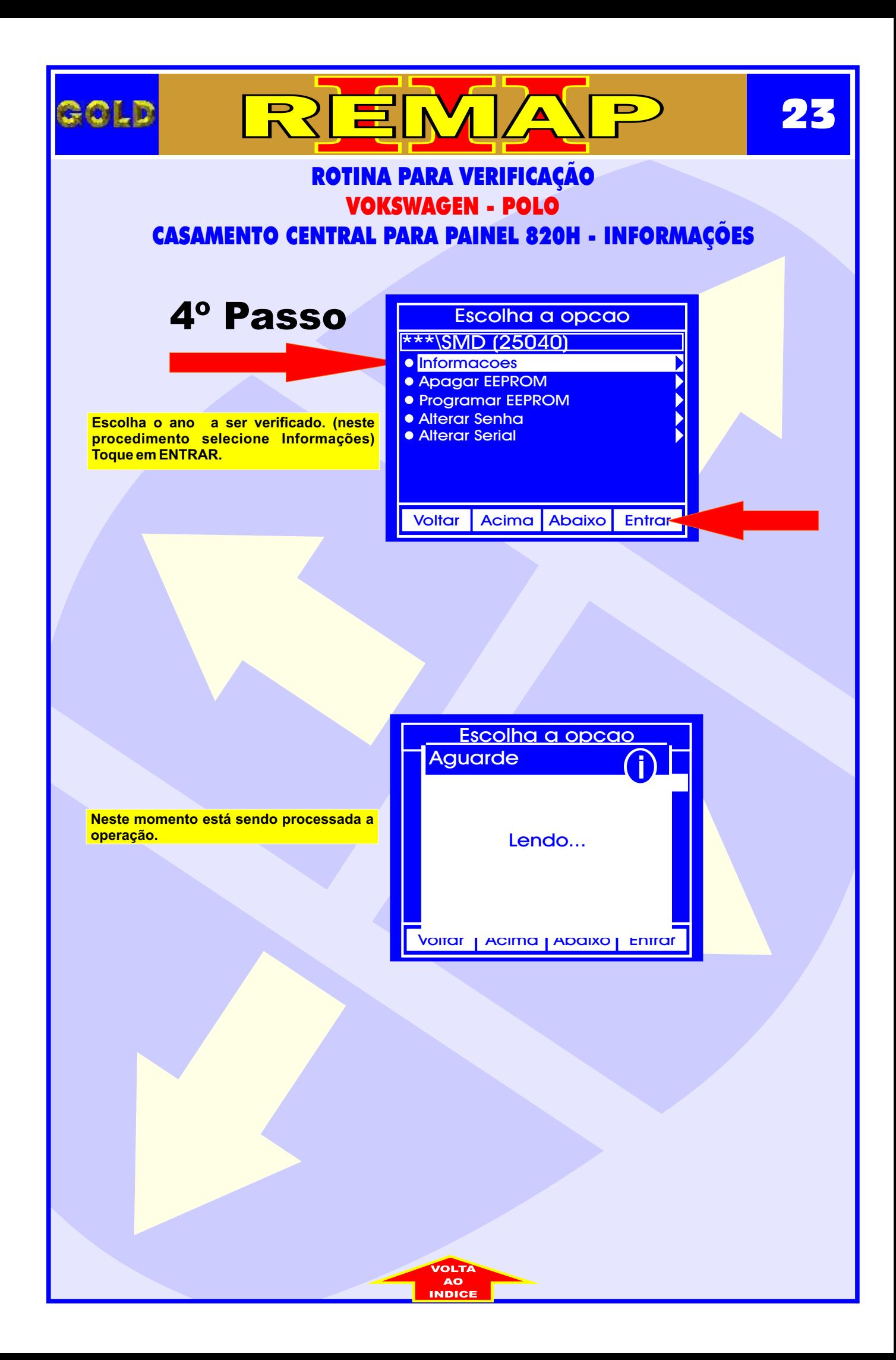

<span id="page-23-0"></span>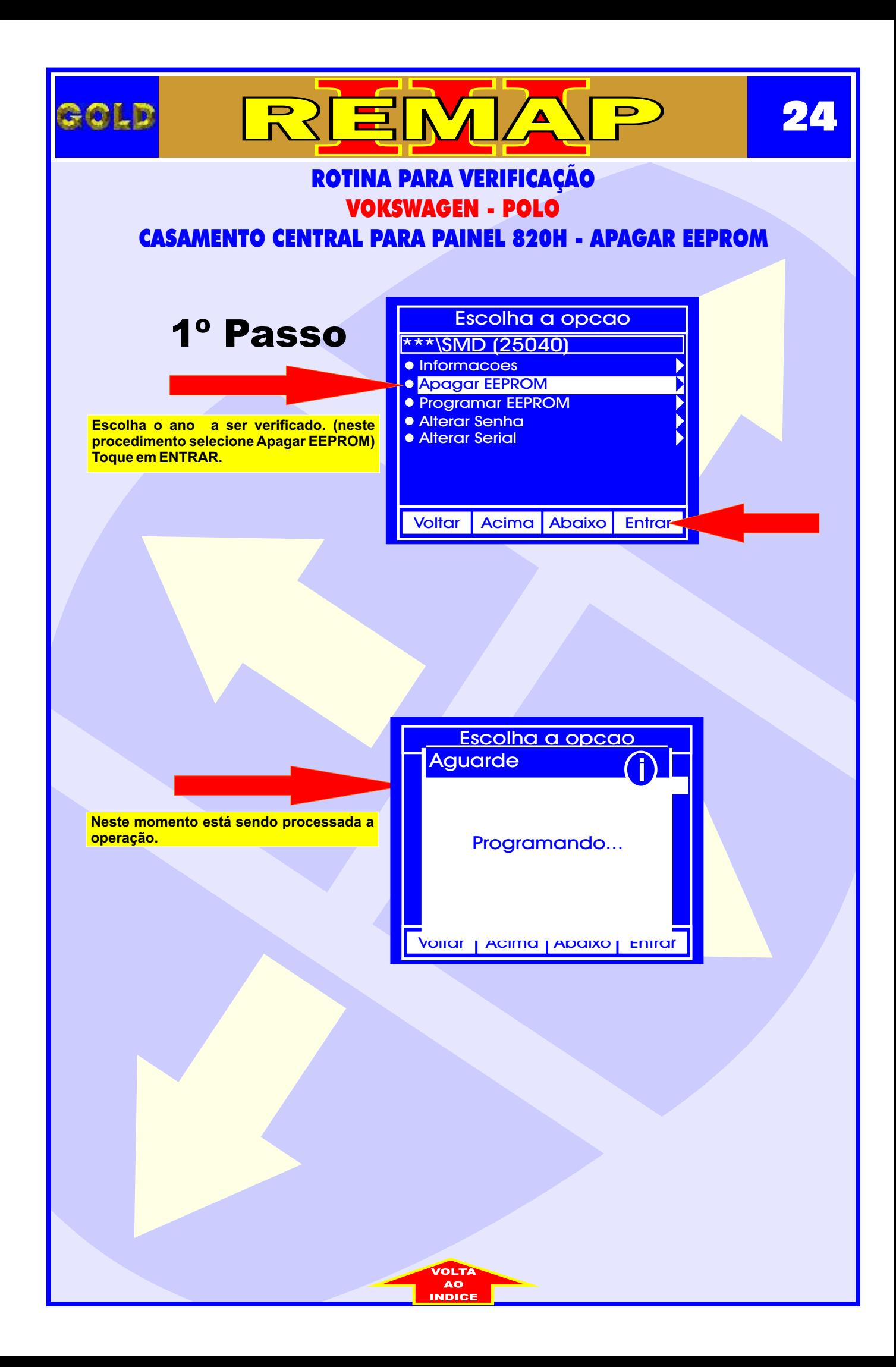

<span id="page-24-0"></span>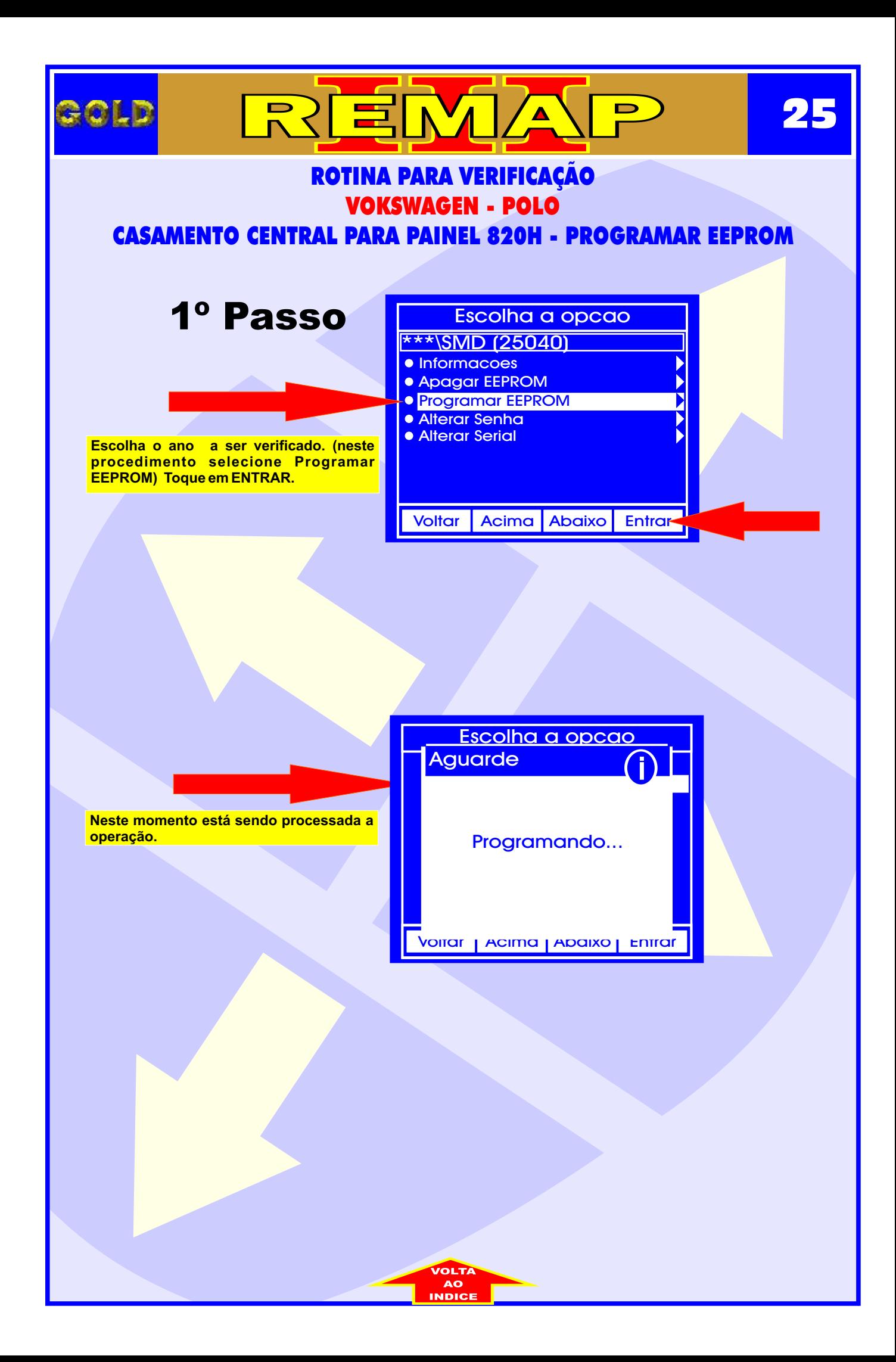

<span id="page-25-0"></span>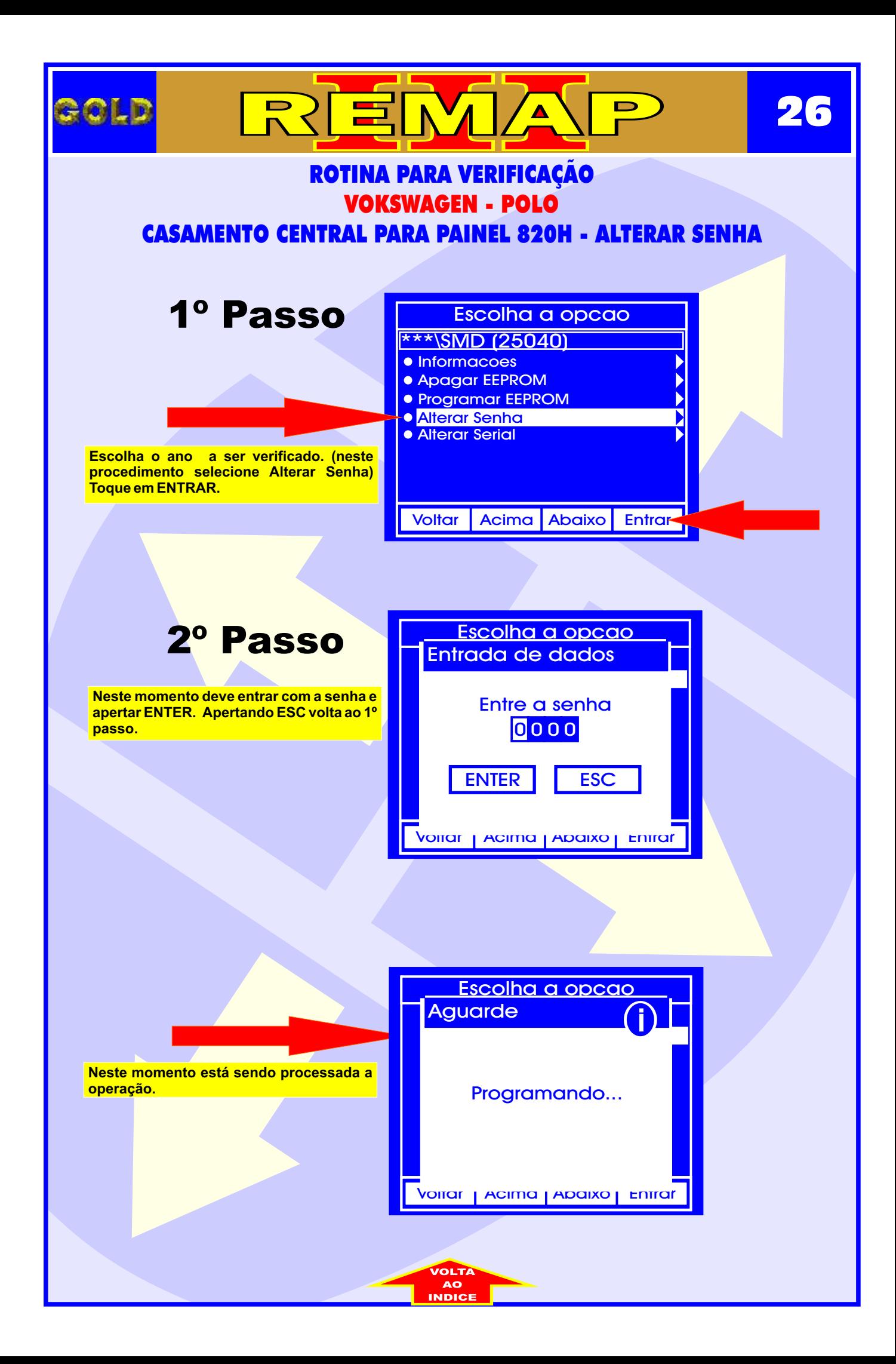

<span id="page-26-0"></span>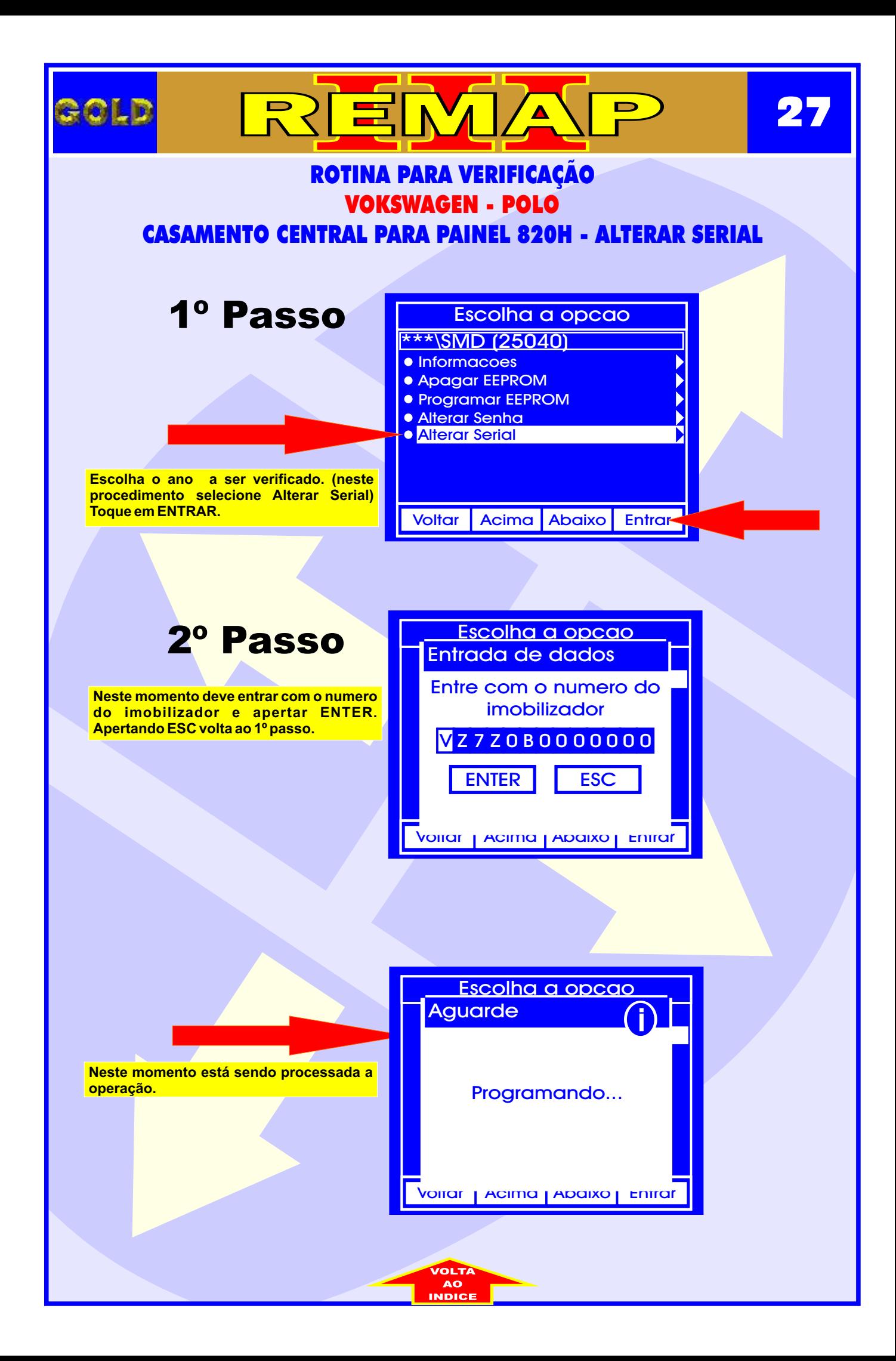

<span id="page-27-0"></span>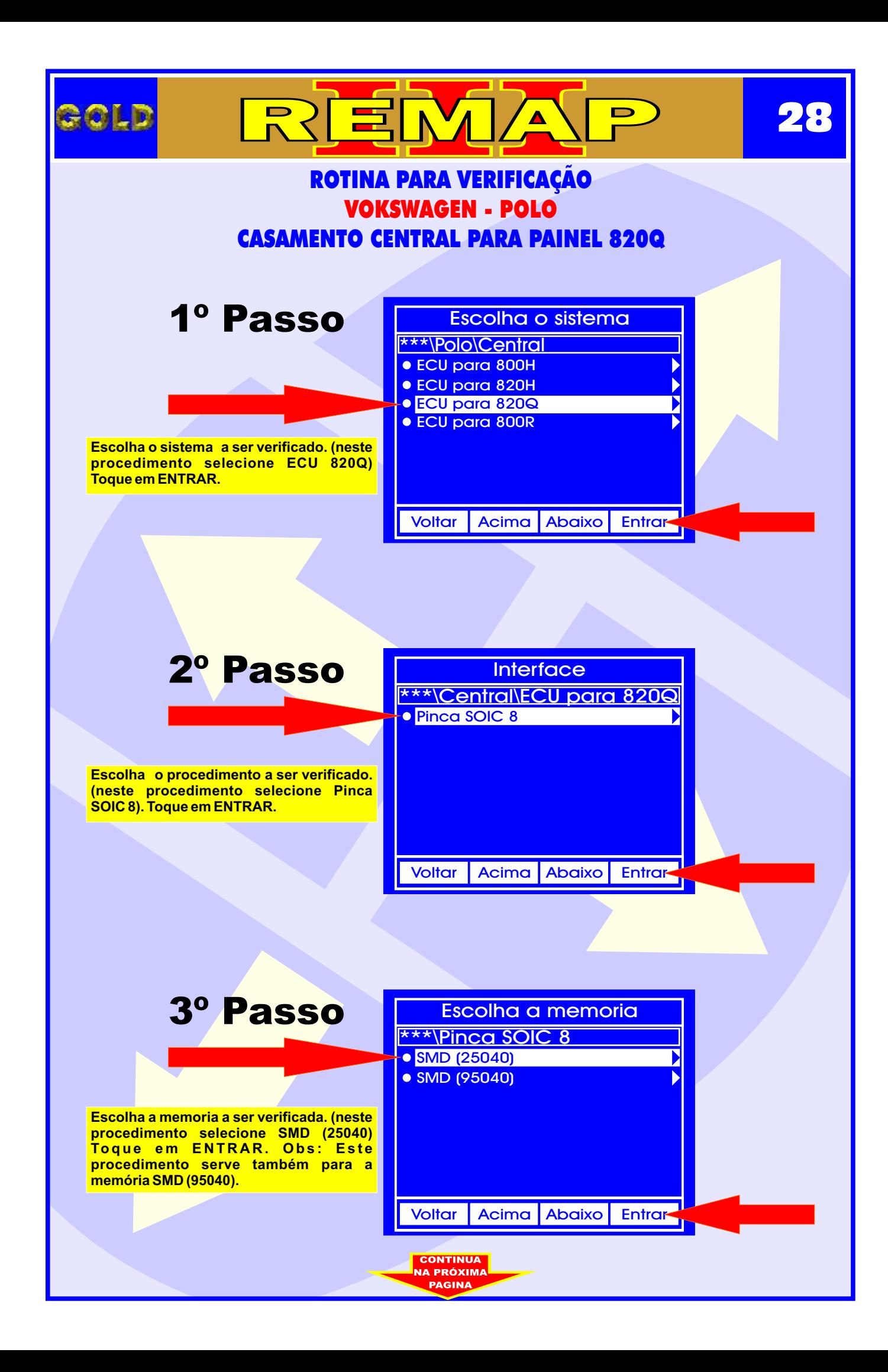

<span id="page-28-0"></span>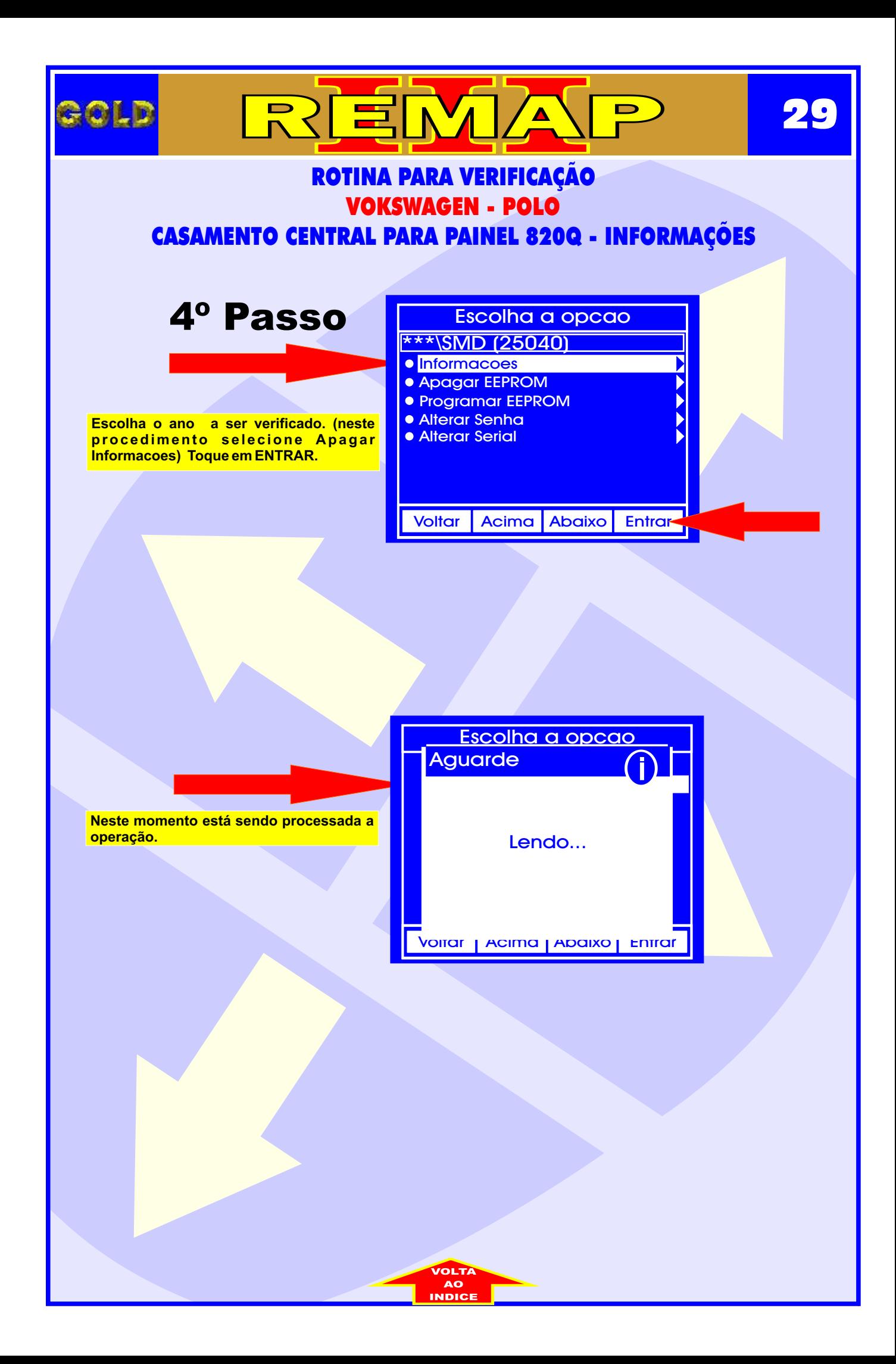

<span id="page-29-0"></span>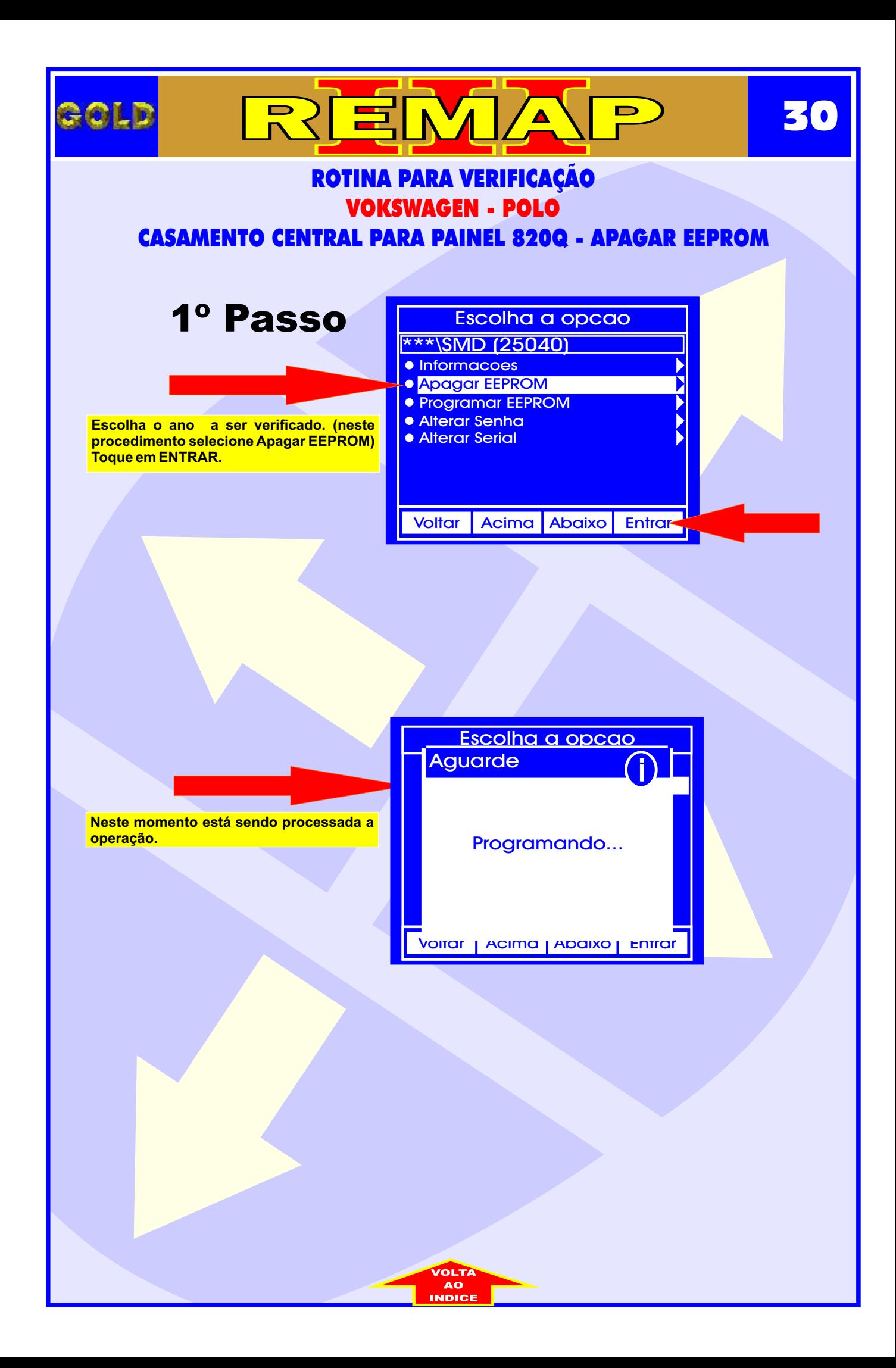

<span id="page-30-0"></span>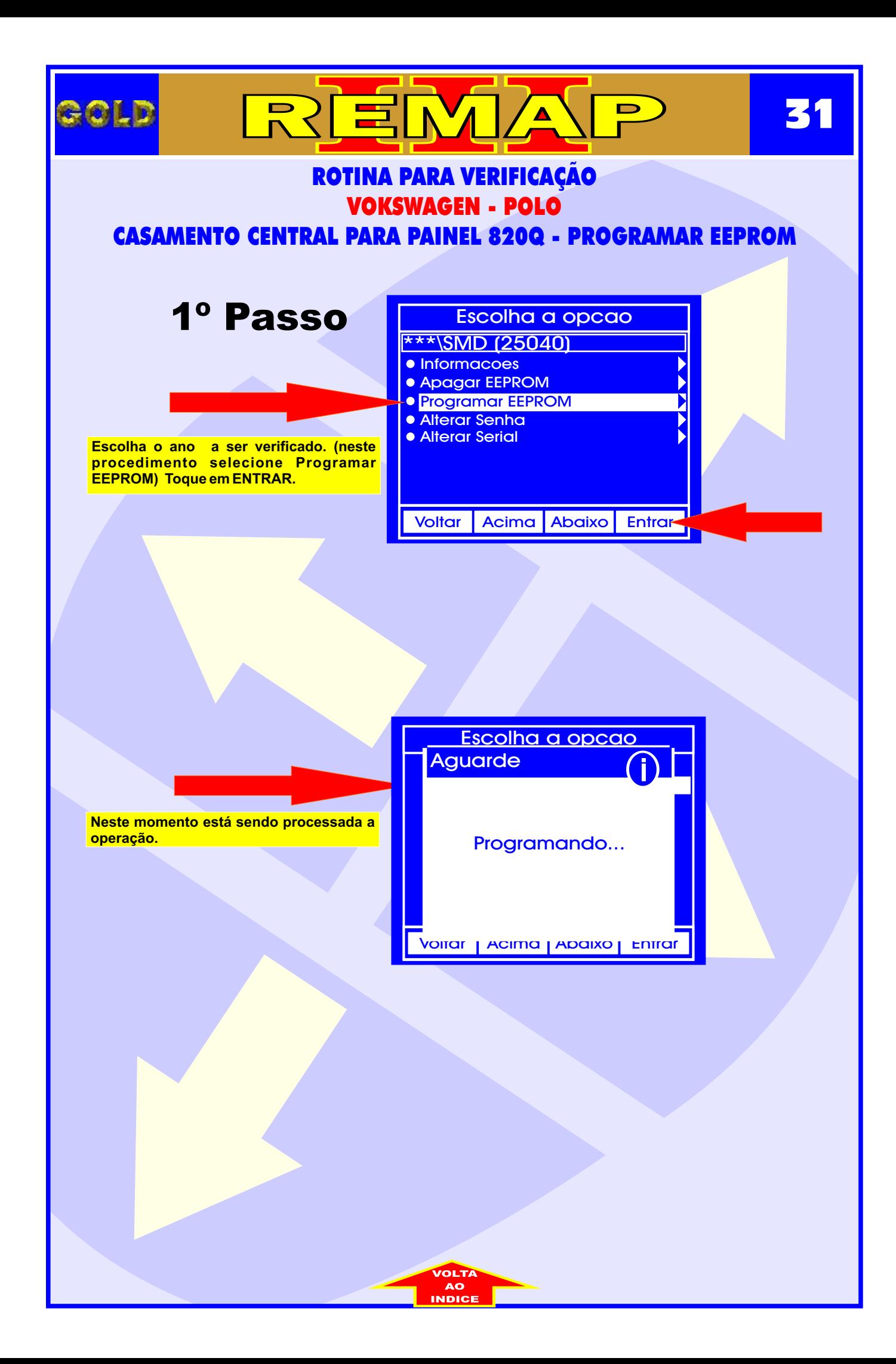

<span id="page-31-0"></span>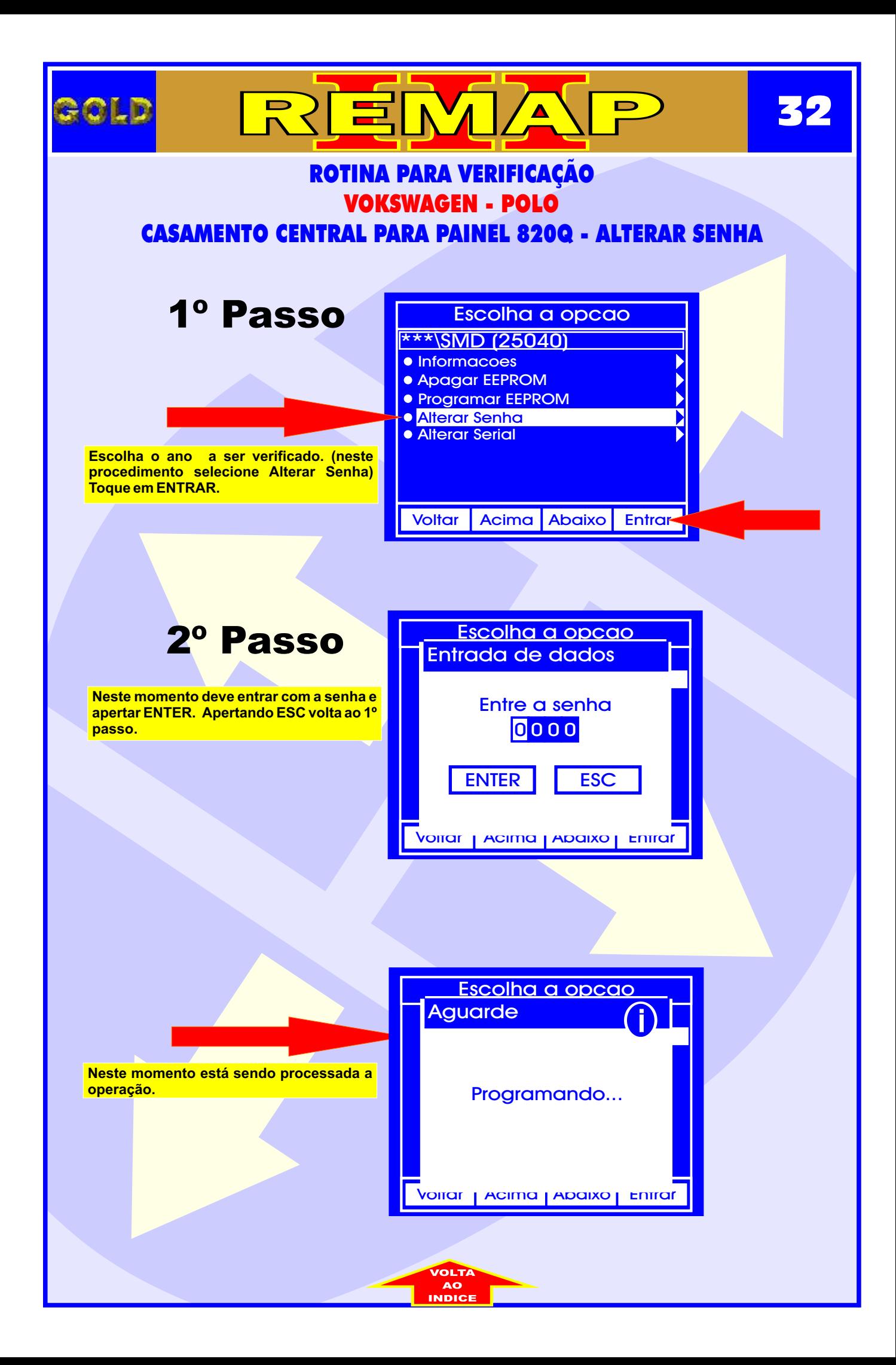

<span id="page-32-0"></span>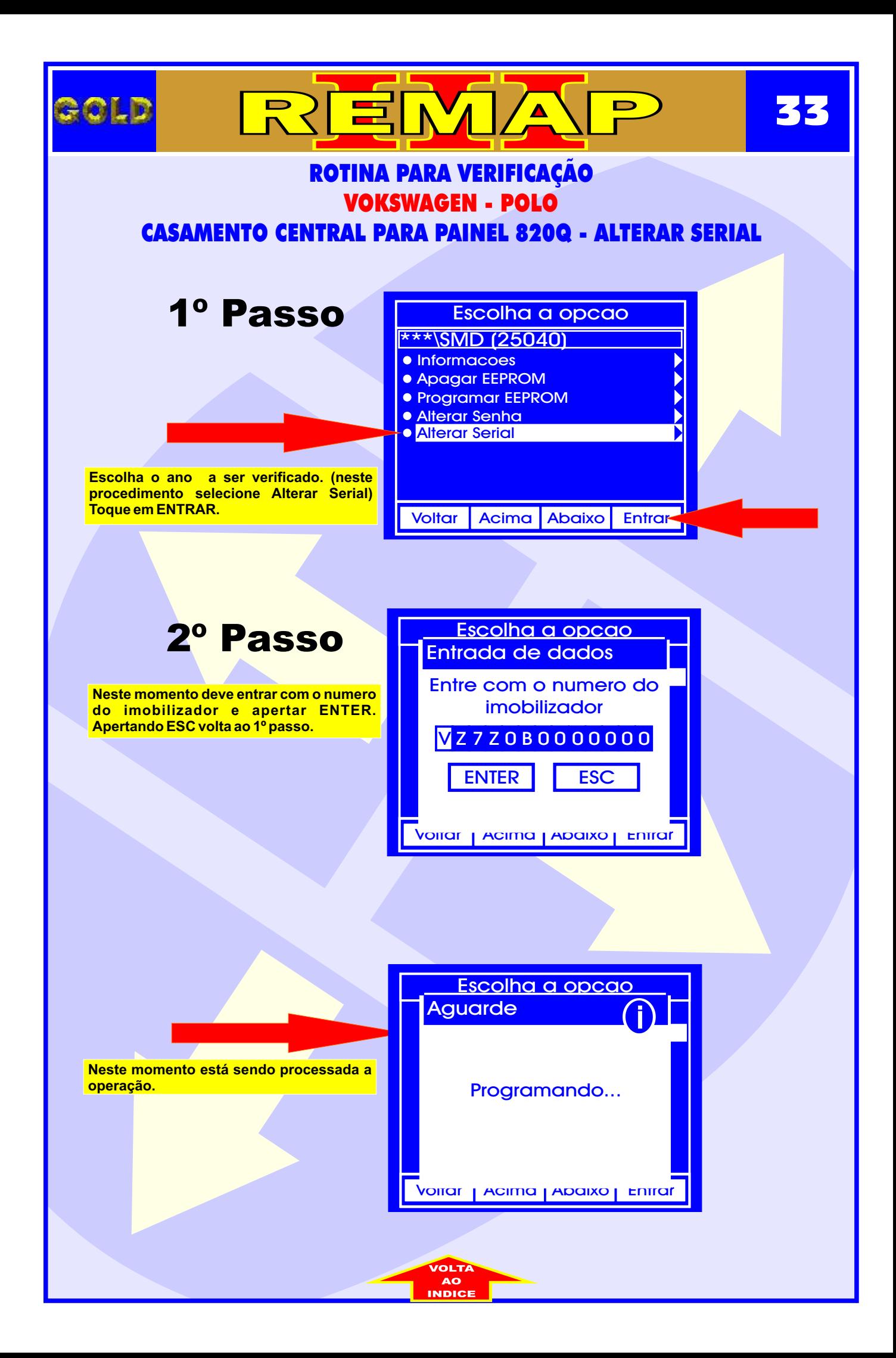

<span id="page-33-0"></span>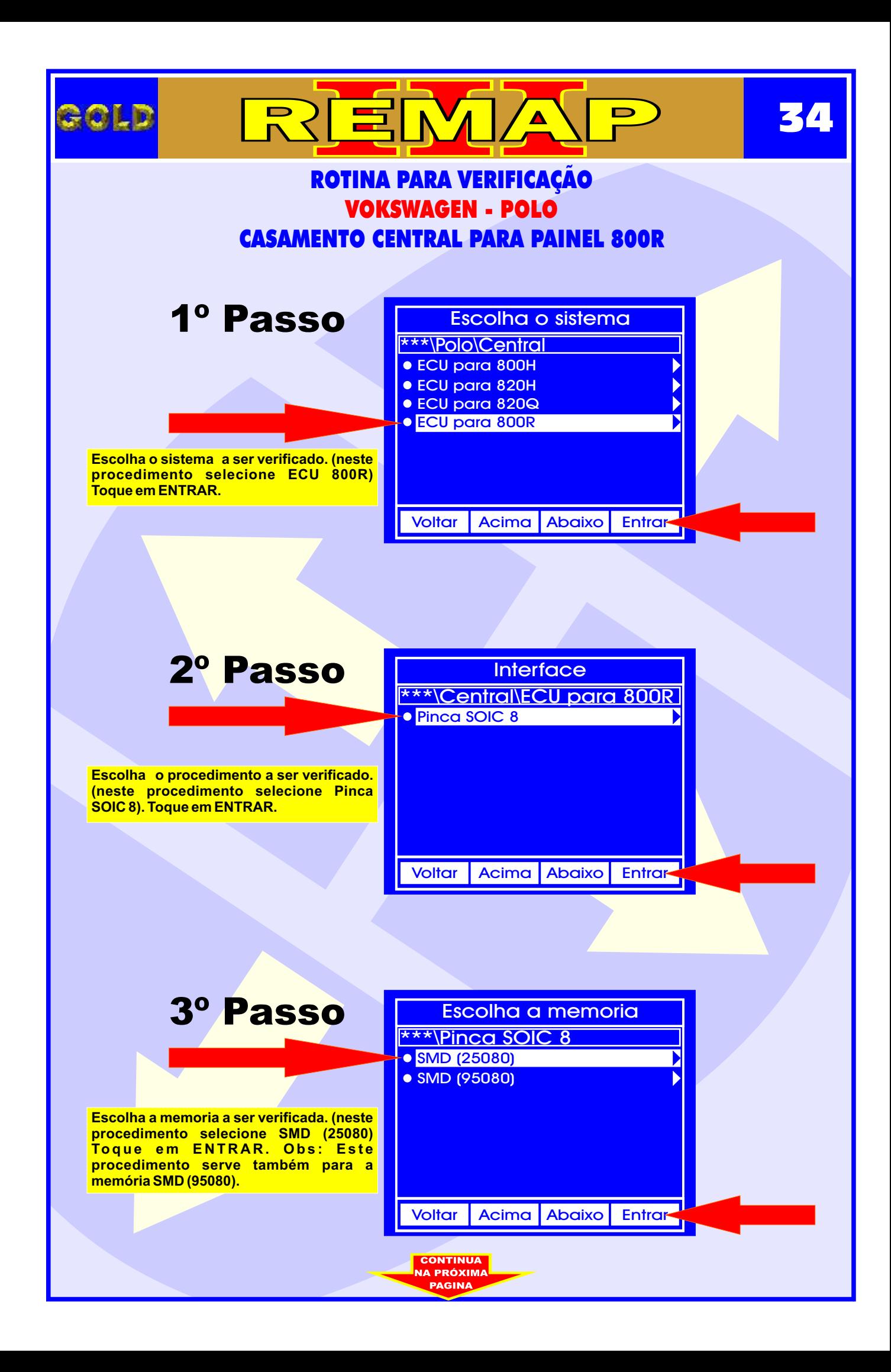

<span id="page-34-0"></span>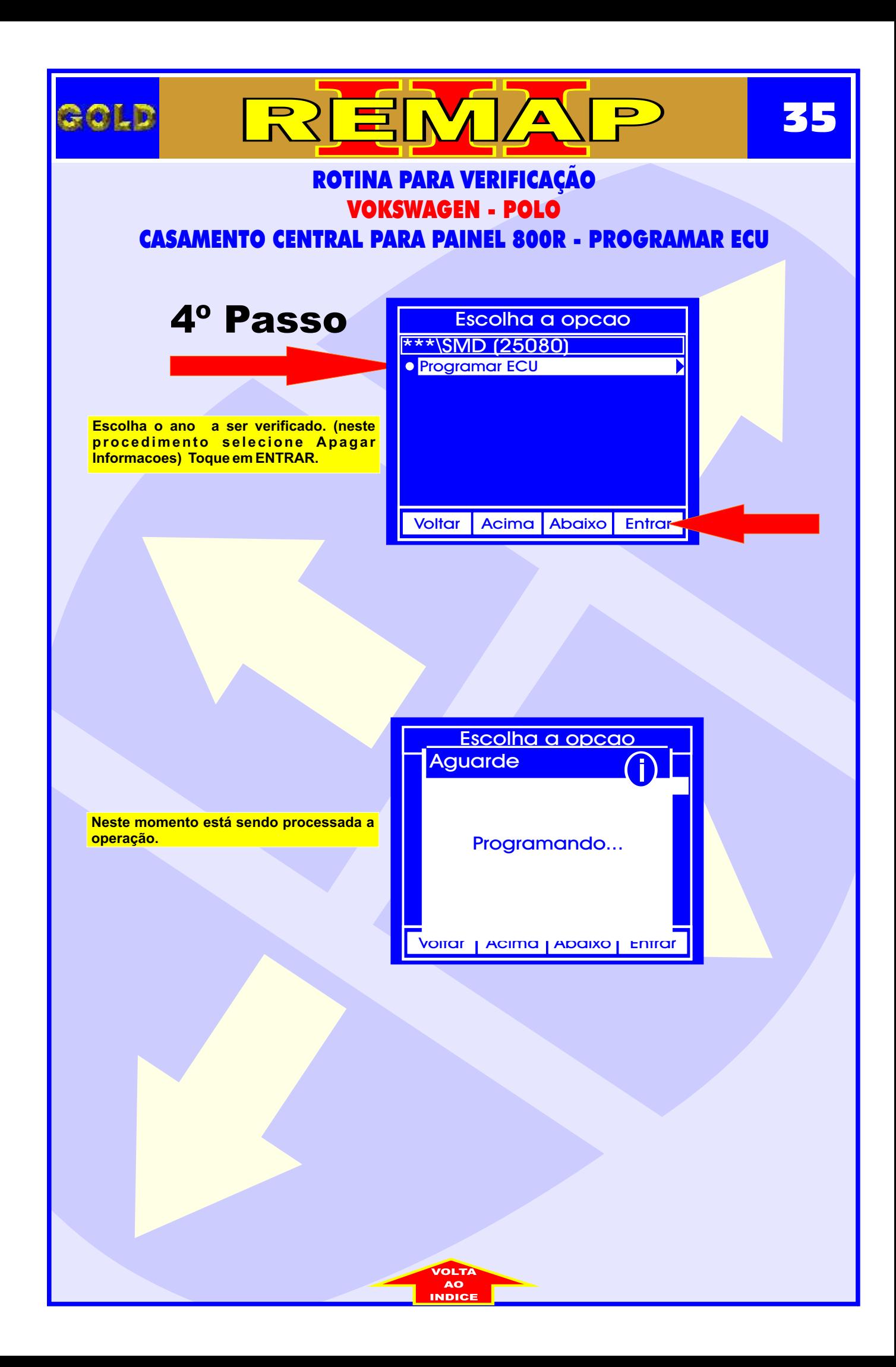

<span id="page-35-0"></span>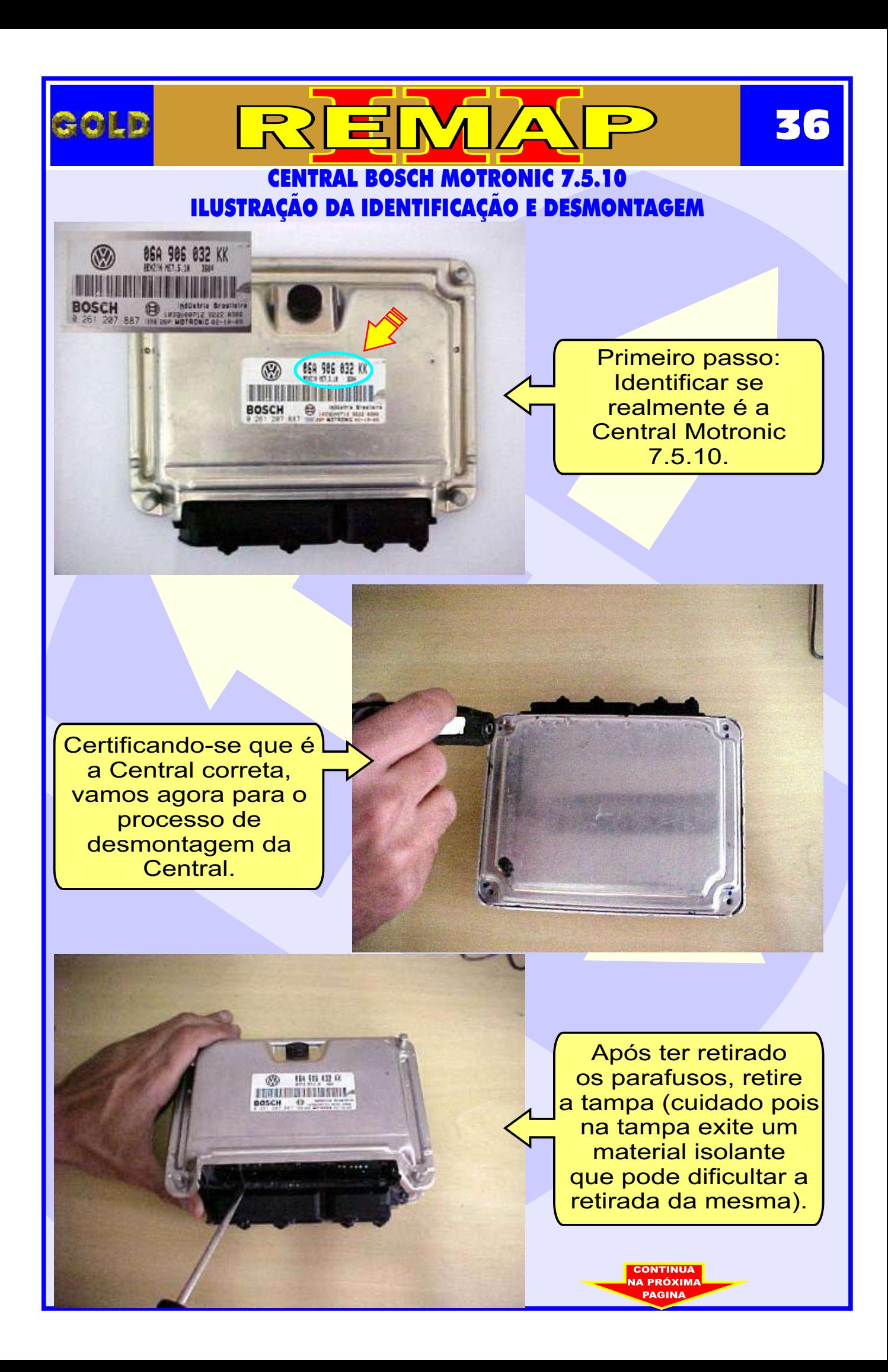

# CENTRAL BOSCH MOTRONIC 7.5.10 ILUSTRAÇÃO DA CENTRAL ABERTA E VISUALIZAÇÃO DA PLACA DE CIRCUITO

 $\Delta$ 

REN

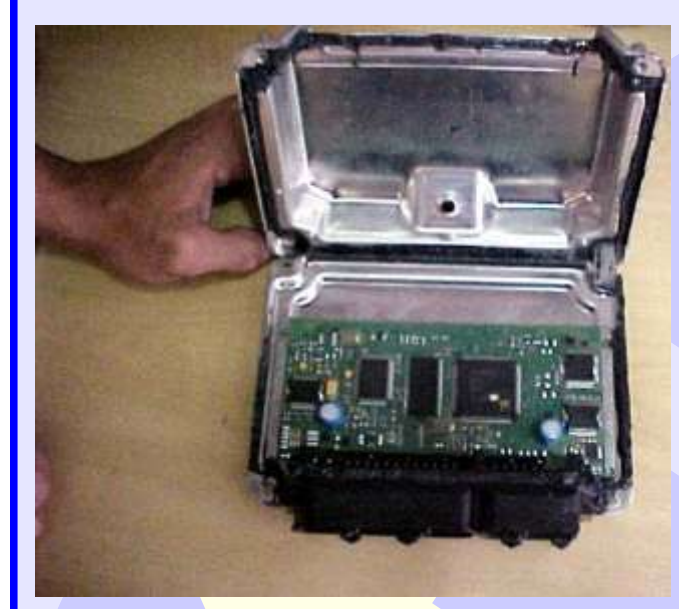

<span id="page-36-0"></span>**ROLD** 

Assim que retiramos a tampa ja temos acesso a placa (cuidado pois a Placa é sensível).

**37**

Continuamos o processo de desmontagem da Central, agora retirando totalmente a placa da carcaça.

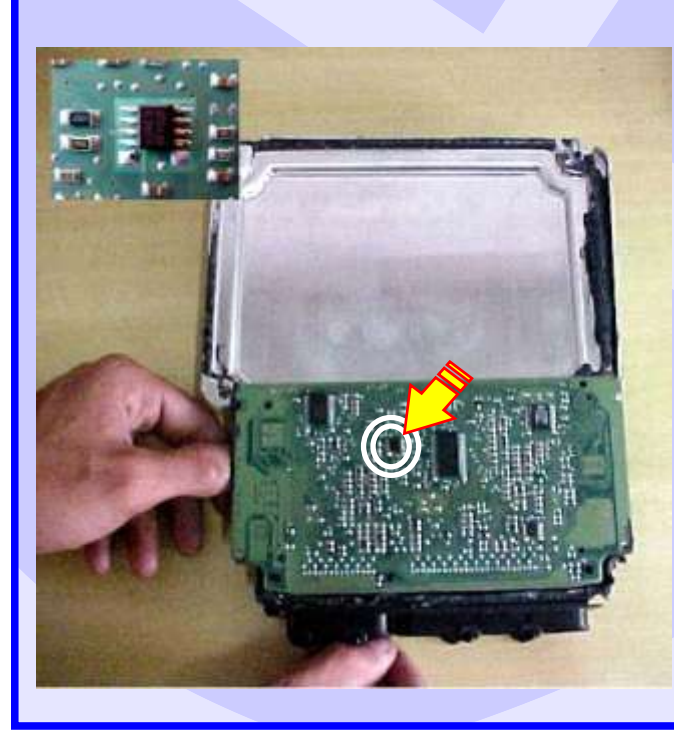

Apos desmontar totalmente a central, localizaremos agora a memória a ser Programada.

<span id="page-37-0"></span>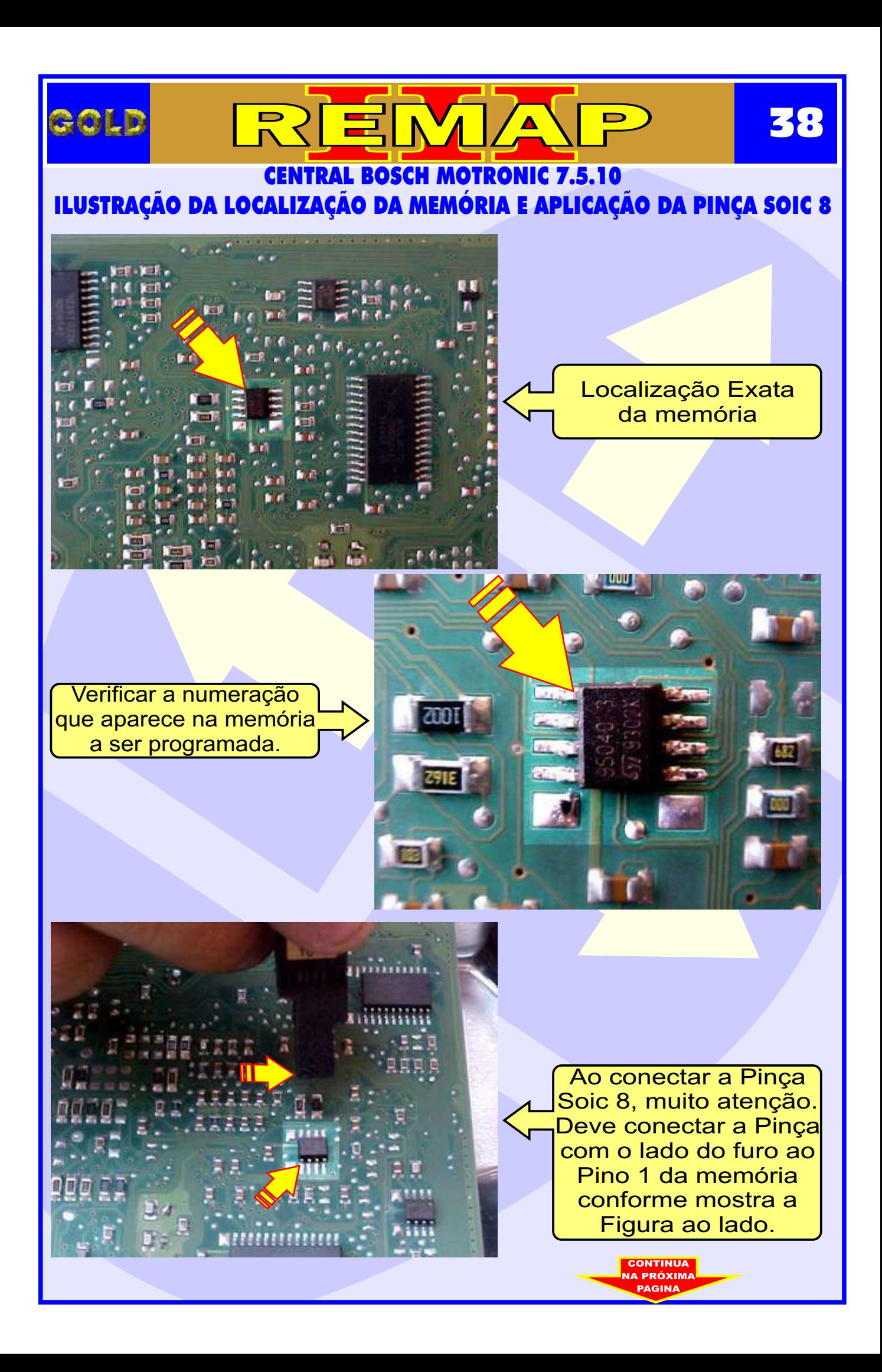

# <span id="page-38-0"></span>REMA ROLD **39** CENTRAL BOSCH MOTRONIC 7.5.10 ILUSTRAÇÃO DA PREPARAÇÃO PARA PROGRAMAR A CENTRAL Visão lateral. Veja como a Pinça Soic 8 esta conectada totalmente (cuidado, pois se a Pinça estiver mal encaixada pode não Fazer a leitura). Area da Pinça Soic 8 conectada à memória a ser programada. Pronto: Com a Pinça Soic 8 2001 bem conectada, ja podemos fazer a Programação.

**INDICE**